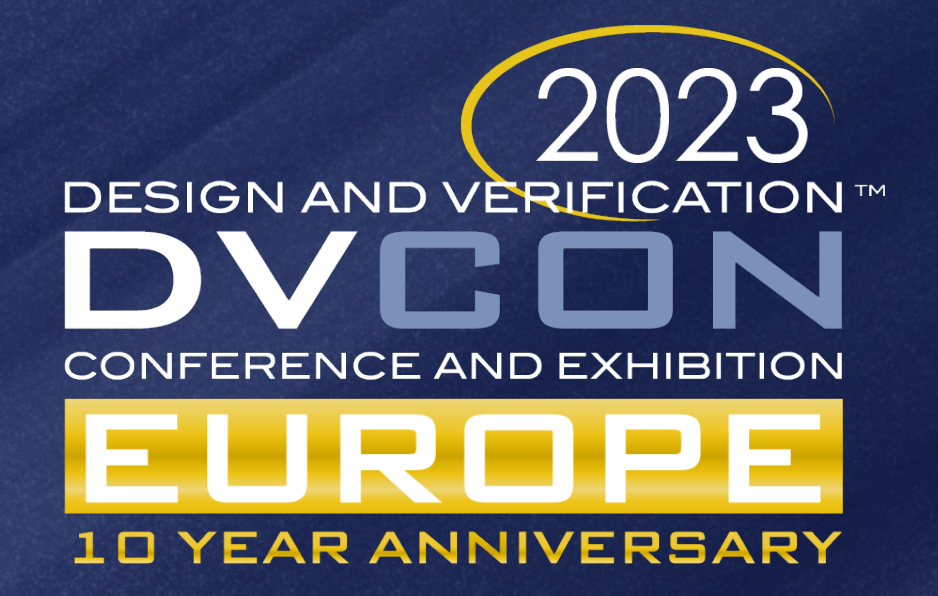

## Exploring New Frontiers of High-Performance Verification with UVM-AMS

Tim Pylant, Cadence Design Systems, UVM-AMS WG Vice-Chair

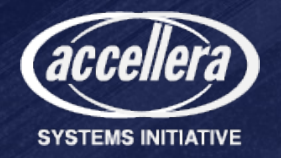

#### What Does DMS/AMS Refer To?

- **AMS:** Mixed signal with electrical (includes schematics/Spice, Verilog-AMS, Verilog-A) – Spectre and Xcelium
- **DMS:** Mixed signal with discrete real numbers (no electrical) Xcelium only
- **Pure Digital:** Only logic (SystemVerilog/Verilog/VHDL) Xcelium only

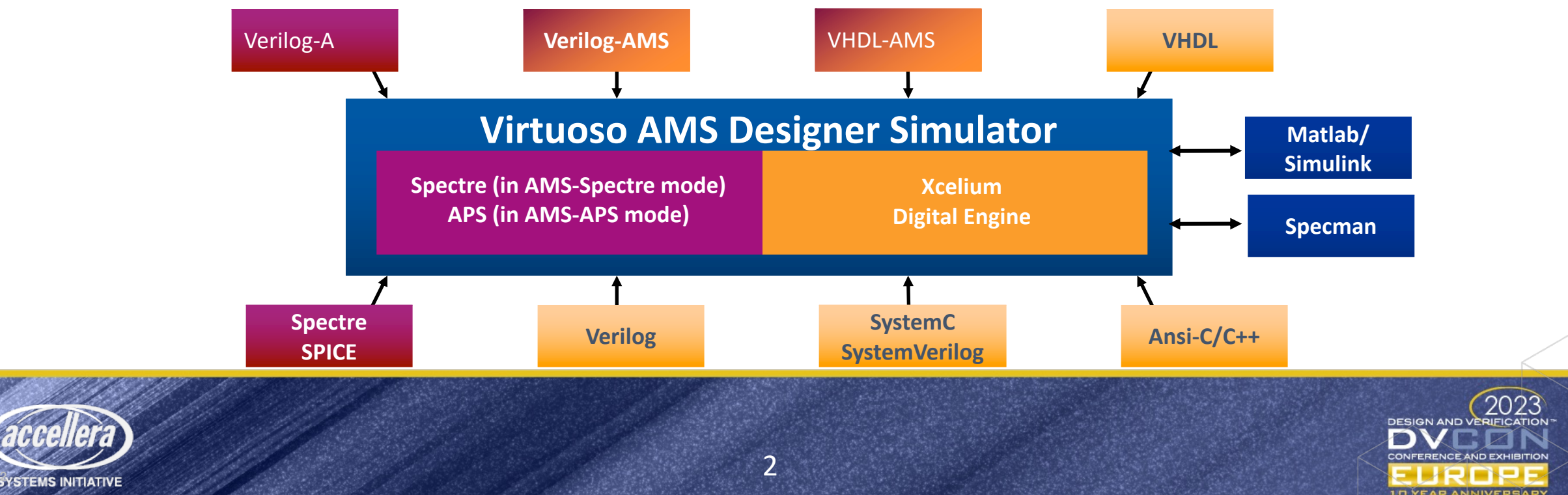

#### Traditional MS Design

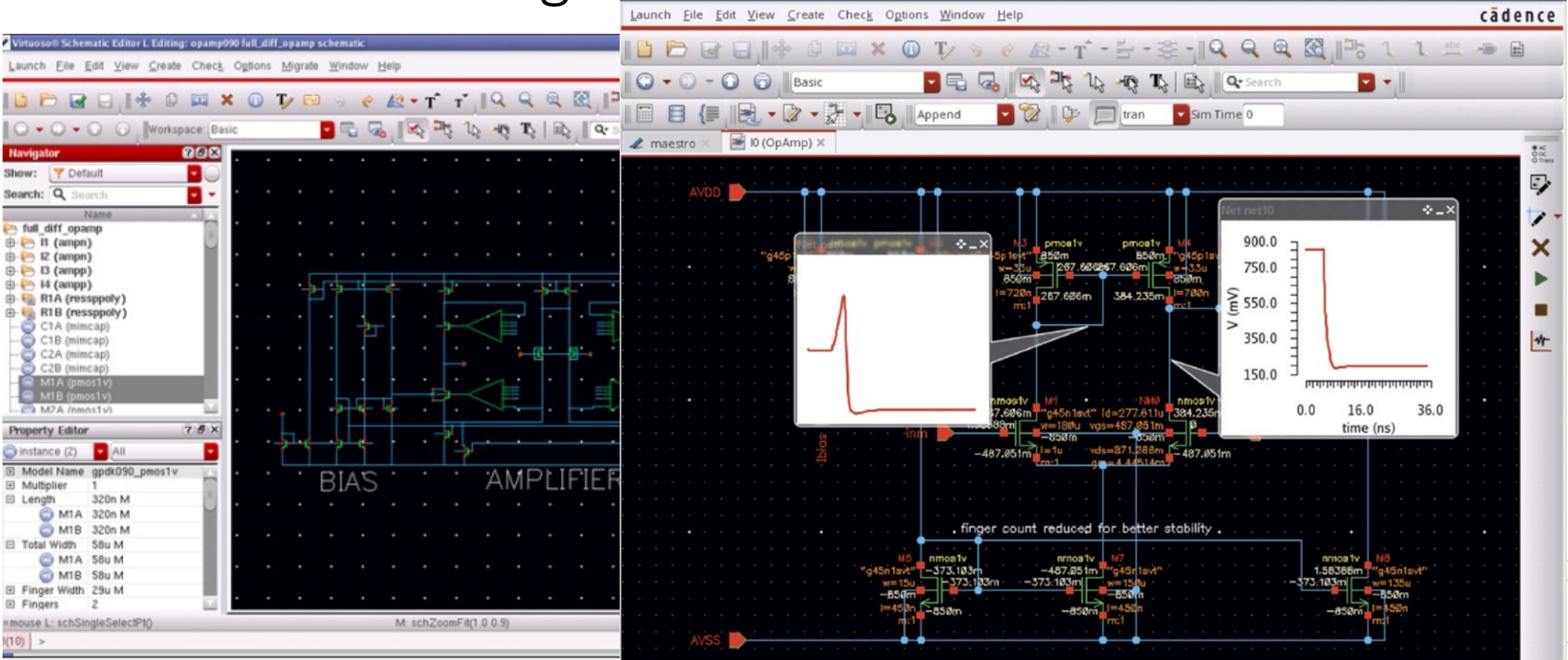

 $\odot$  Virtuoso & ADE Explorer Reading: Two\_Stage\_Opamp OpAmp schematic\_Config: Two\_Stage\_Opamp OpAmp\_TF = 0 >

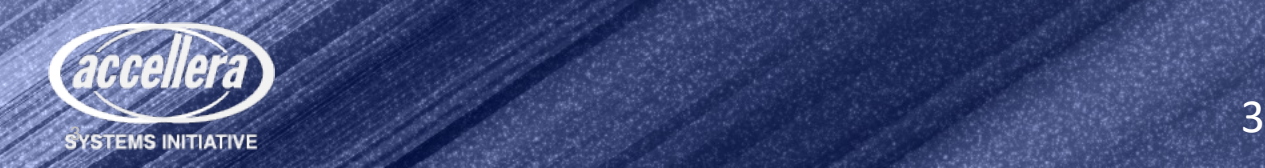

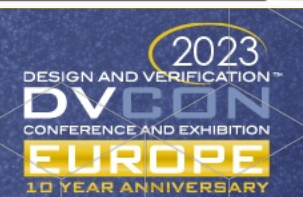

#### Cadence View of Mixed-signal Verification Issues

- Mixed-signal verification issues in today's flow
	- Performance vs. accuracy of analog models
		- Transistor models execute too slow for SoC verification
		- Verilog behavioral models have higher performance but do not accurately represent analog models
		- Verilog model not kept in sync with analog model
	- Working with digital designs
		- Connectivity errors not being caught
		- Spec assumptions not verified between analog and digital
		- Lack of coverage of the analog design across MS boundary

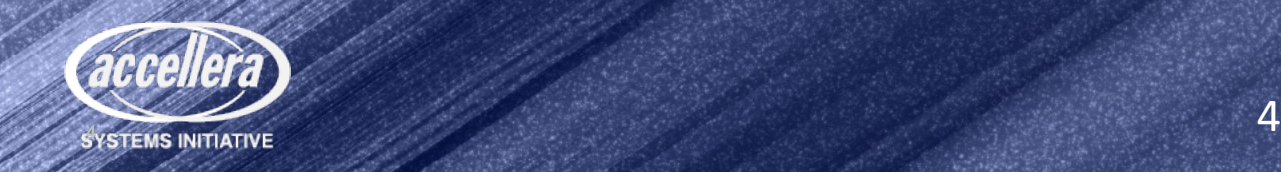

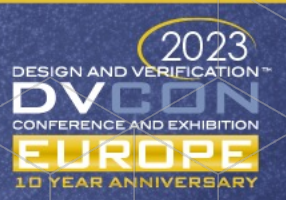

#### Real-wire Coercion

- When a wire or interconnect is connected to a net of the type wreal, SystemVerilog real, or VHDL real, it is coerced (forced) to wreal
- Coercion can occur across multiple hierarchical levels
- The coercion process allows a seamless connection of devices without worrying about the interconnects and their types
- Different configuration or interconnect might be used to connect electrical ports
- It allows for different design/ model abstractions without recoding interconnects

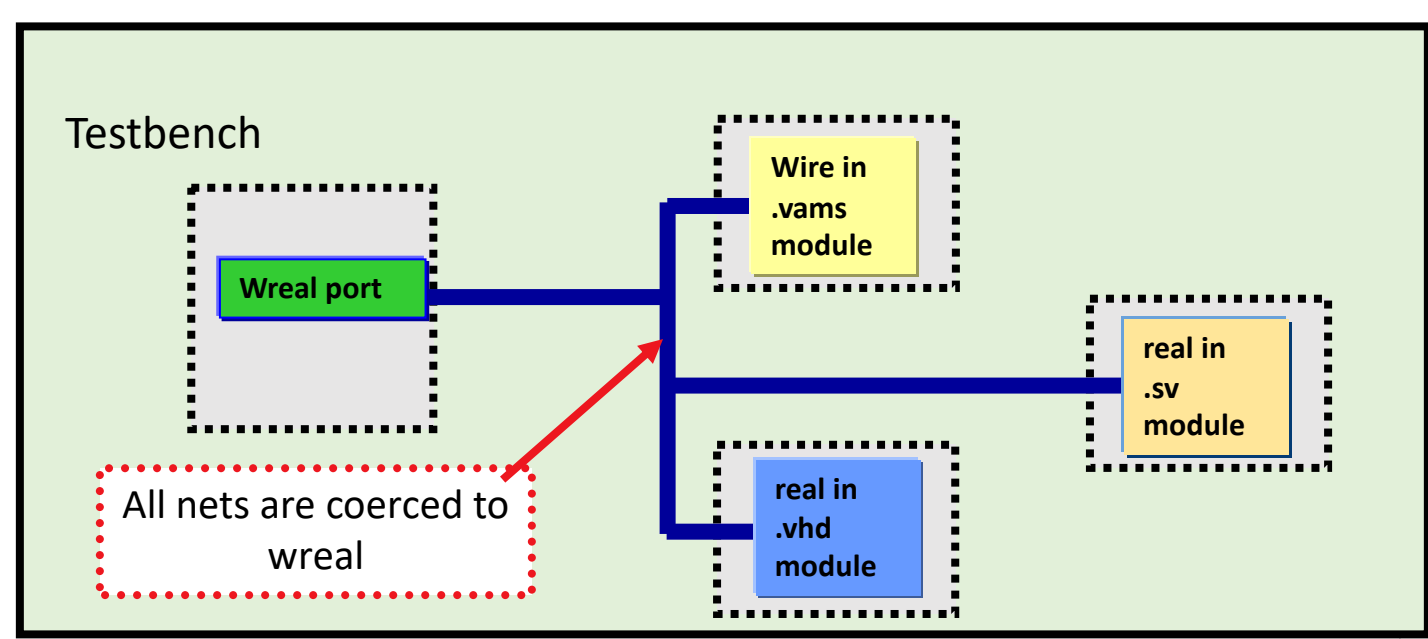

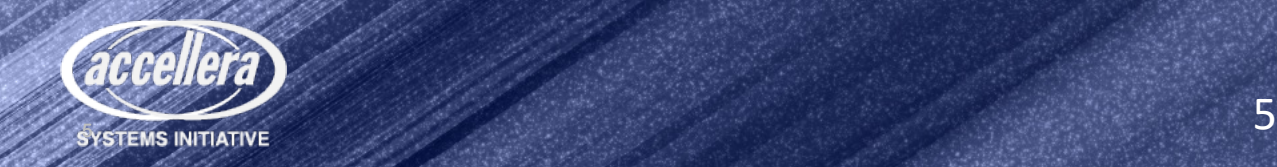

#### Auto-Inserted Connect Modules (AICM)

- The concept of automatic inserted connect modules applies
	- Between discrete (logic and real) and continuous, such as electrical domain (E2L/L2E, R2E/E2R)
	- Between two discrete domains, such as real to logic connection (R2L/L2R)
- CMs allow design blocks to be seamlessly switched without needing to recode the interconnect or port types. It supports multiple power supply sensitivities used in value conversion and analog **Block Digital Block** Hand-coded conversion electrical MixedSig Conversion Block logic Analog **Block Digital Block** AICM Auto-Inserted Connect Module electrical **d l** logic

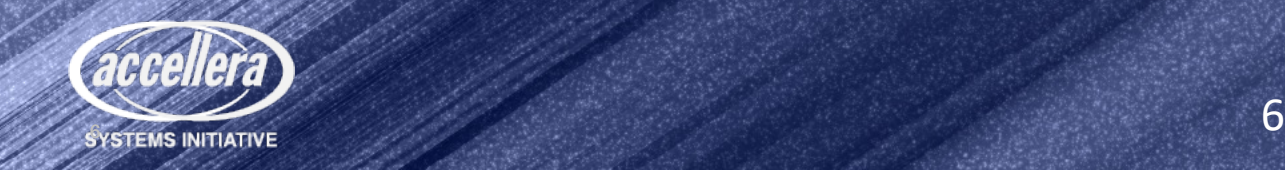

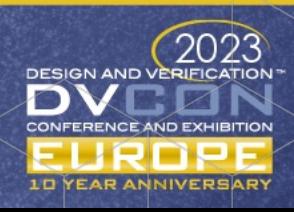

#### **Disciplines**

- Continuous disciplines
	- electrical
		- Potential and flow
		- Kirchhoff's laws KCL/KVL
	- voltage
		- Only potential
- Discrete disciplines
	- logic
- Discipline resolution algorithm
	- Incompatible boundaries have CM/IEs auto-inserted during elaboration phase
	- Types of IEs: E2R/R2E, L2R/R2L, E2L/L2E, Bidirectional RNM, Bidirectional conservative flow

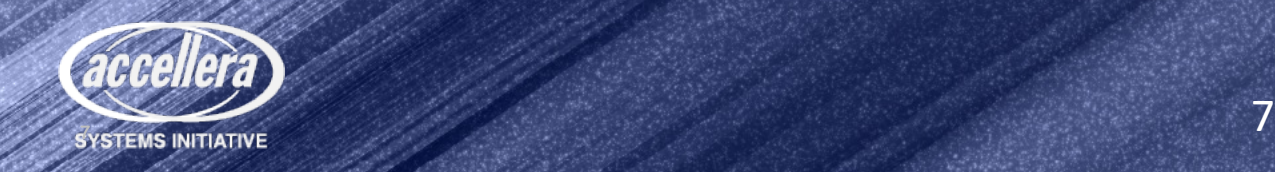

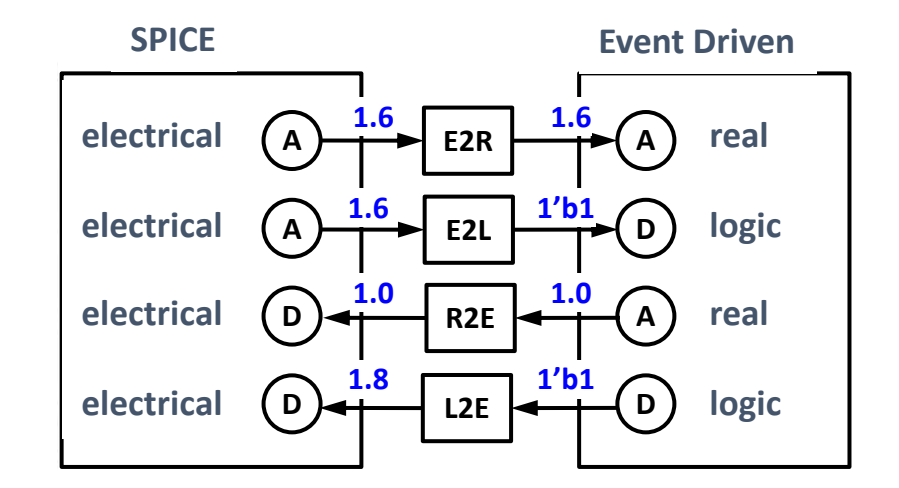

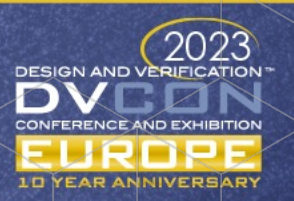

#### AMS Xcelium Use Model

- Sign off analog IP with AVUM flow
- Schematics => Generate SPICE netlist
- Plug and play into SV UVM testbench (TB re-use)
- Verify critical path scenarios, i.e. POR, timing, dynpower, power seq, etc.. Digital Design Verification Analog/AMS Design Verification

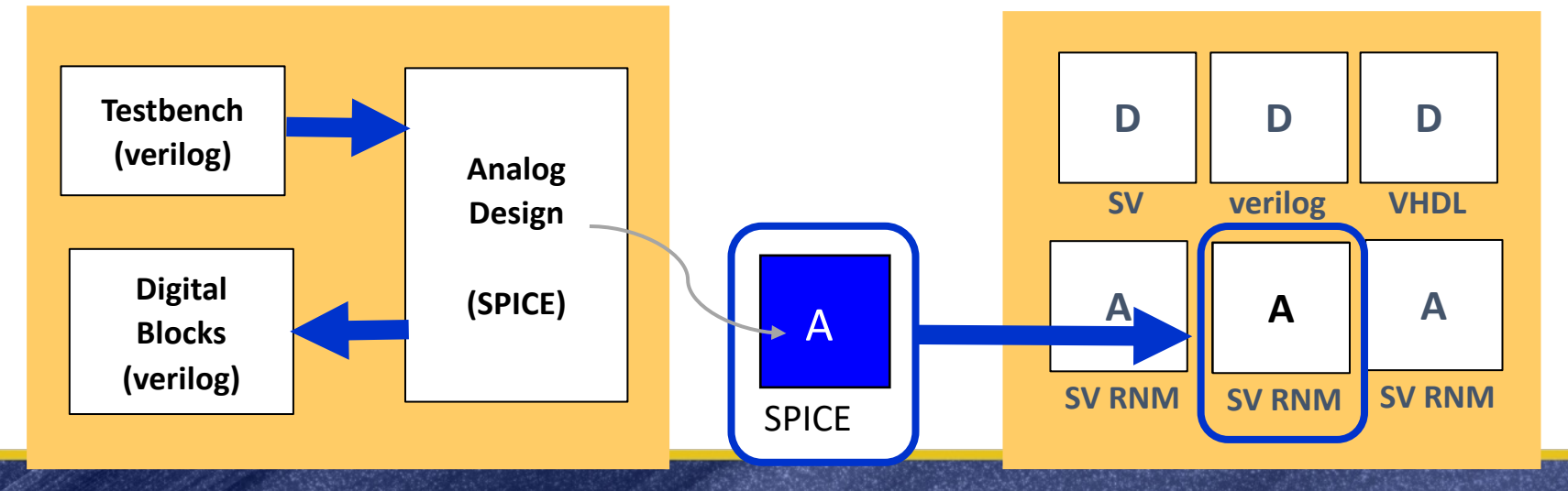

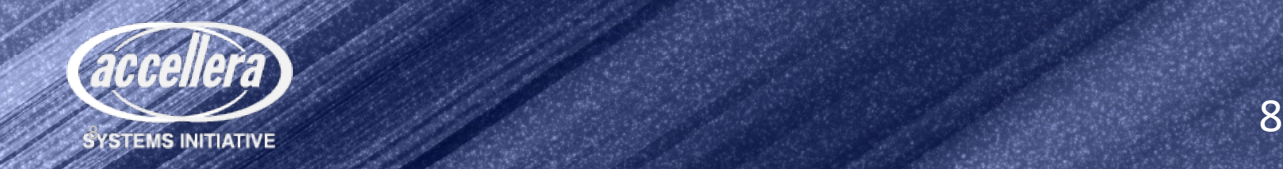

#### AMS Control File (amsd block)

The "heart of the AXUM flow" ease of use

- Create and configure with the AMS Control file(amscf.scs)
	- Spice block substitution (portmap card)
	- Cell, instance Bindings (config card)
	- Interface element declarations (ie card)
	- Multiple supplies (ie card)
	- Verilog-Spice-Verilog sandwiching(use=spice, use=hdl)
	- Includes Spice file pointers and analog control file
- Read directly by xrun:
	- % xrun amscf.scs <other\_files\_and\_options>
- amsd block settings assign cell and instance bindings using AMS xrun binding engine

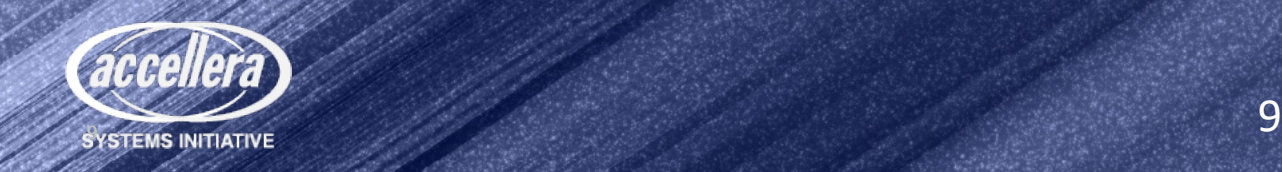

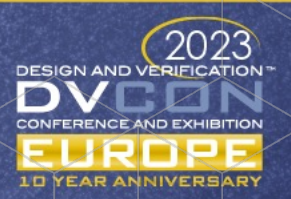

If we have automated technologies that take care of coercion and inter-discipline connections,

## why do we need UVM-AMS?

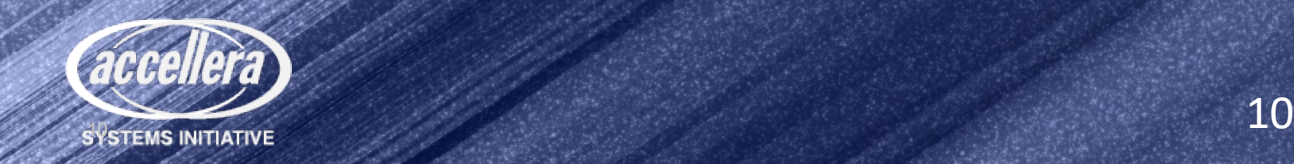

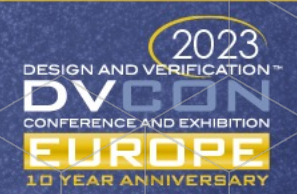

#### MS-SoC: Mixed simulation env using RNMs & analog models

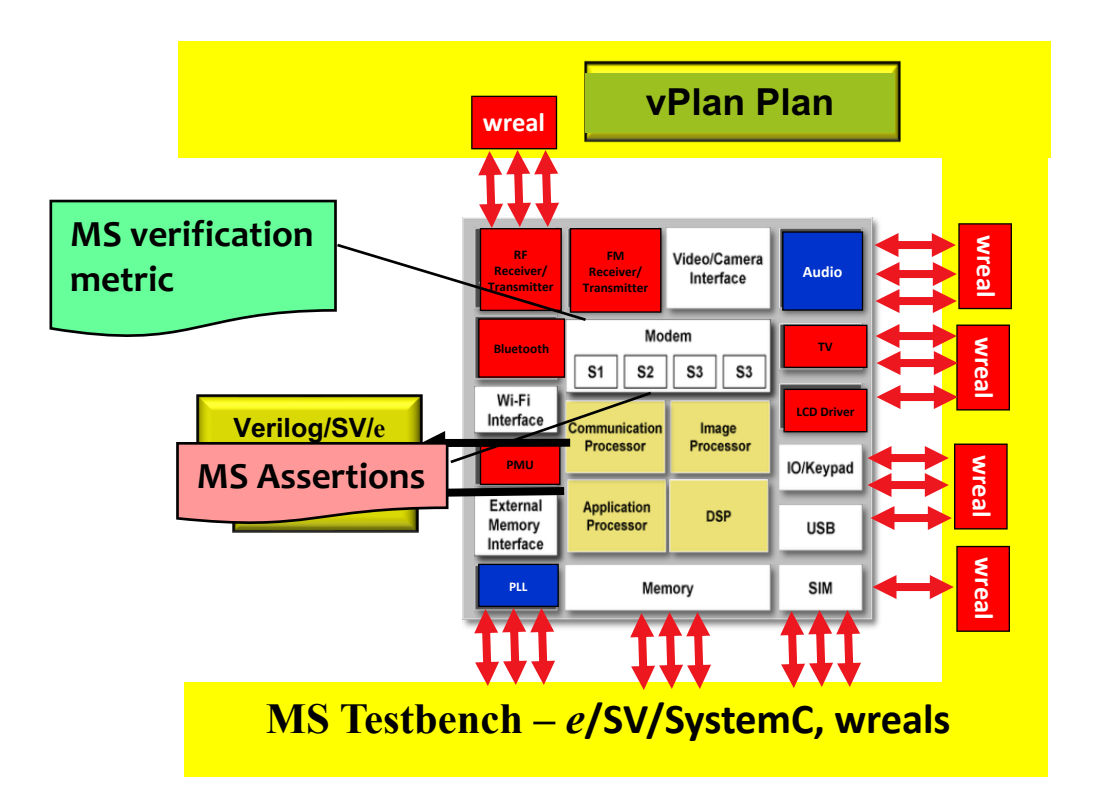

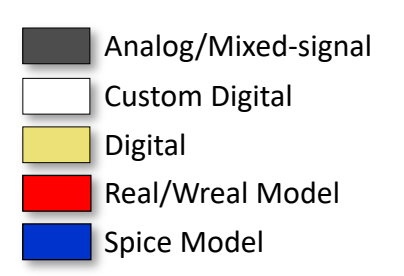

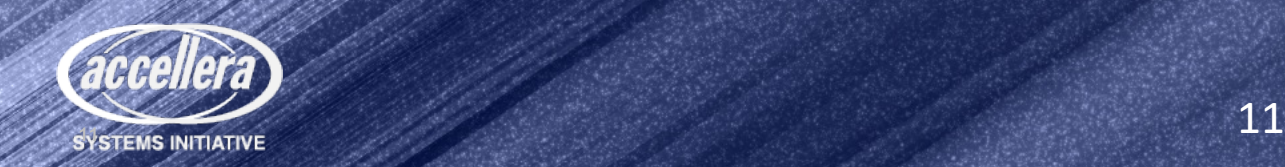

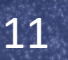

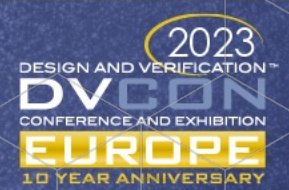

#### Classical UVM Example

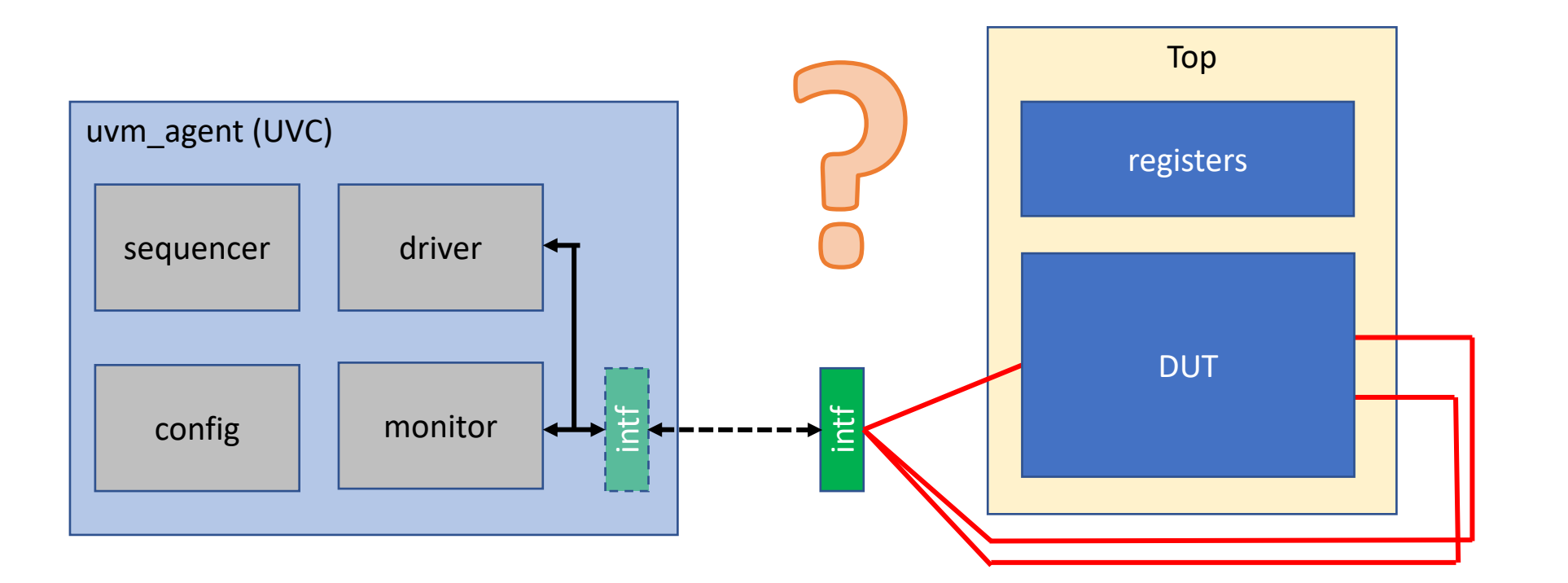

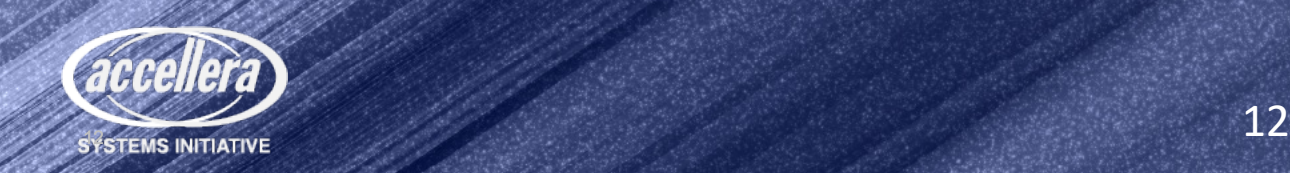

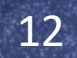

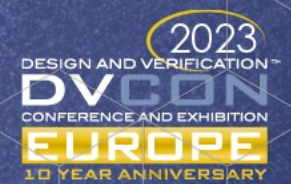

#### What Is UVM-MS?

- Define a way to extend UVM to AMS/DMS
	- Modular and reusable testbench components
	- Sequence-based stimulus
	- Take advantage of UVM infrastructure as much as possible
- Reuse as much UVM as possible as DUT is refined from digital to AMS
	- Use extension/factory as much as possible
	- Support UVM architecture for DMS/AMS DUT from the start
- Define standard architecture for D/AMS interaction
	- Minimize traffic across the boundary
	- Enable development of D/AMS VIP libraries and ecosystem

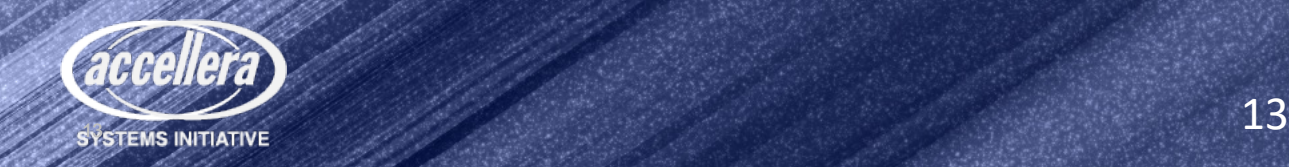

### Generating/Driving Continuous Analog Signals

- An analog signal that is not simple DC or a slow-changing signal must be a periodic waveform like a sine wave, a sawtooth, or some composition of such sources.
- For example, a signal generator for a sine wave can be controlled by four control values, determining the freq( $1/\lambda$ ), phase( $\Phi$ ), amplitude(A), and DC bias(v) of the generated signal.
- The properties of the analog signal being driven are controlled by real values generated by the sequencer.

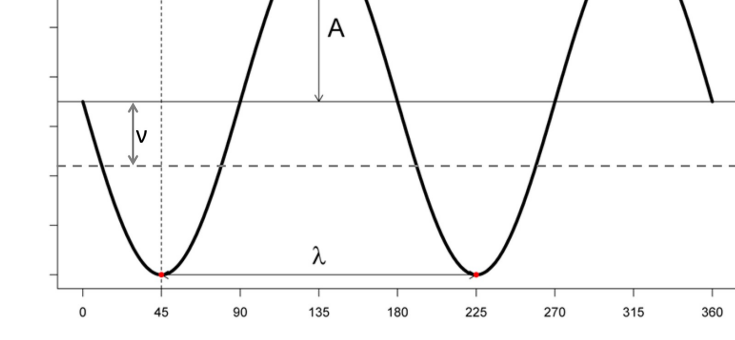

- A UVM sequence item contains fields for all the control parameters.
- The driver converts the transaction to a setting for the signal generator.

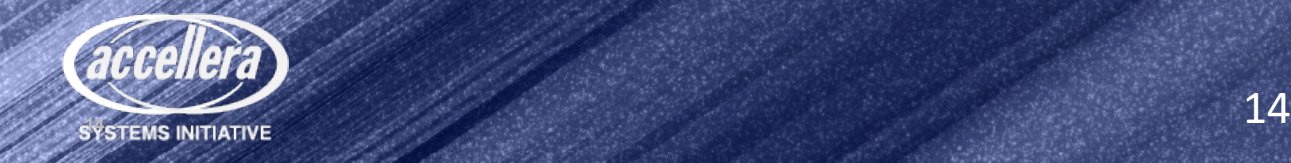

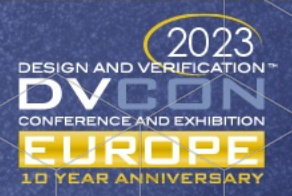

#### Requirements

- Minimal changes to UVC to add MS capabilities (driver, monitor, sequence item) that can be applied using set type override by type
- Define analog behavior based on a set of parameters defined in a sequence item and generate that analog signal using an analog resource (MS Bridge)
- Measure the properties of the analog signal, return them to a monitor, and package those properties into a sequence item
- Drive and monitor configurations, controlled by dedicated sequence items and support easy integration into multi-channel test sequences
- Controls can also be set by way of constraints for pre-run configurations.
- Collect/check coverage in the monitor based on property values returned from the analog resource or add checkers in the analog resource

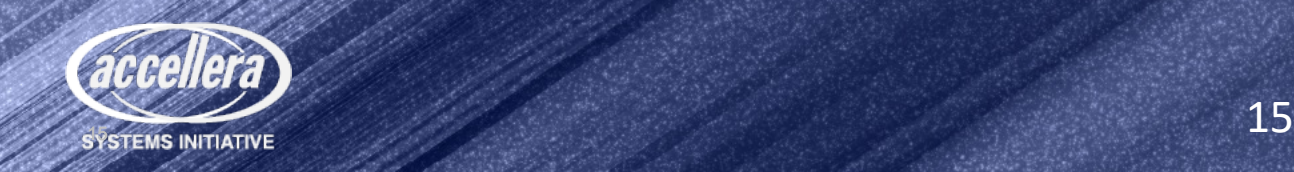

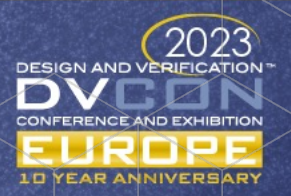

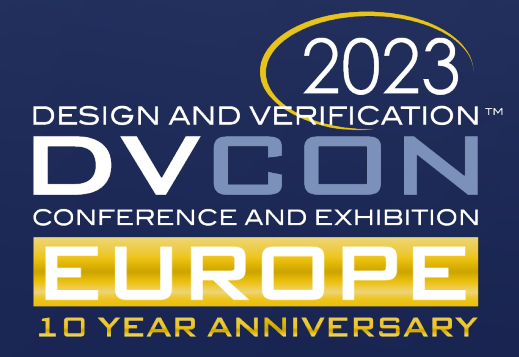

# EEnet Modeling

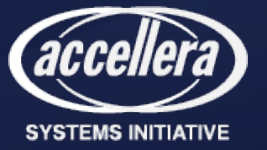

#### SystemVerilog 2012 Extended Nettype Capabilities

- Definition of "nettype" construct applicable to any datatype
- Application to real datatype provides construct equivalent to VAMS "wreal"
	- Cadence package "cds\_rnm\_pkg" defines nettypes for SV identical in name & operation to VAMS wreal flavors: wreal1driver, wreal4state, wrealavg, wrealsum, etc

Blk1 net Blk2

- User Defined Type (UDT) can use a struct of multiple values to define a net
- User Defined Resolution (UDR) functions can define how the net should merge multiple drivers of the UDT format to define the resultant net value
- This extends the possibilities of how interfaces between blocks are defined
	- Cadence "EE pkg" defines a nettype to define an electrical interface
	- Multiple drivers can each drive the net with voltage or current and resistance values
	- Resolution function computes resulting net voltage

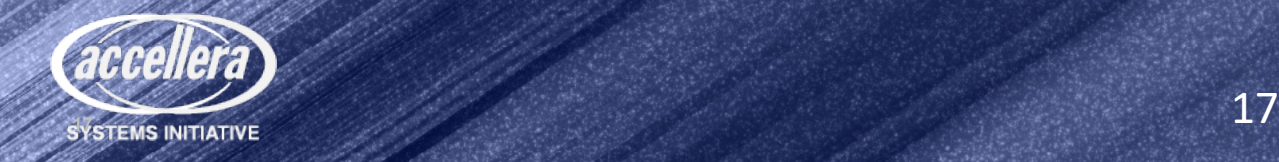

#### How Is an EEnet Defined?

- The "EEnet" UDT specifies three fields:
	- $V =$  voltage driving net
	- $I =$  current driving the net
	- $R$  = resistance driving the net
- This allows lots of options for how the net can be driven:
	- Specify  $\nabla$  and  $R$  with  $I=0$  for voltage with series resistance
	- Specify I and R with  $V=0$  for current with parallel resistance
	- Specify  $V$  with  $R=0$  for ideal voltage source
	- Specify I with R= `wrealZState for ideal current source
- Resolution with included UDR function provides:
	- $V =$  resolved node voltage, or `wrealXState if multiple ideal voltage drivers
	- $I = 0$  normally, or current through voltage source if driven by ideal voltage source
	- $R$  = effective impedance at node (parallel combination of all connected resistances)
- Re-evaluated whenever any driver changes

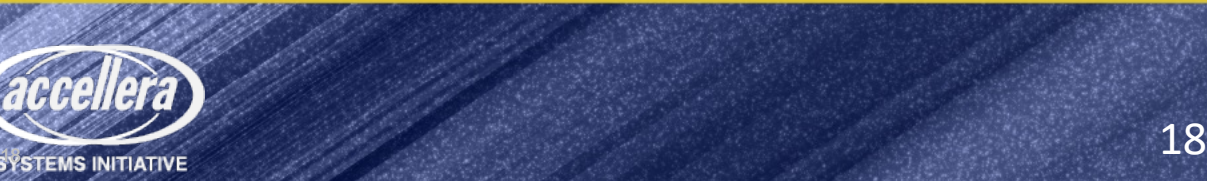

#### **Format of EEnet Driver Definition**

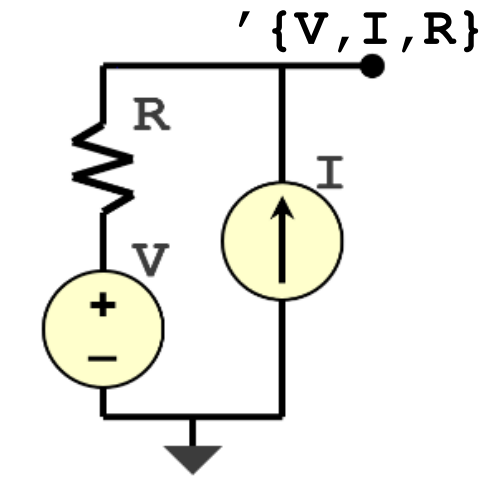

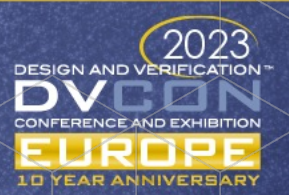

#### Simple example of an EEnet driver code: V+R driving a node

```
import EE_pkg::*; // access the definitions in EE_pkg
module myVRdrv( // declare the voltage+resistance driver<br>inout EEnet P, // EEnet pin is inout to allow both read & write<br>input real Vval, // voltage value to drive to net<br>input real Rval, // resistor value to drive to net<br>
```
assign P = '{Vval,0.0,Rval}; // drive voltage & resistance onto net<br>assign Imeas = (Rval==0)? P.I : (P.V-Vval)/Rval; // measure current endmodule

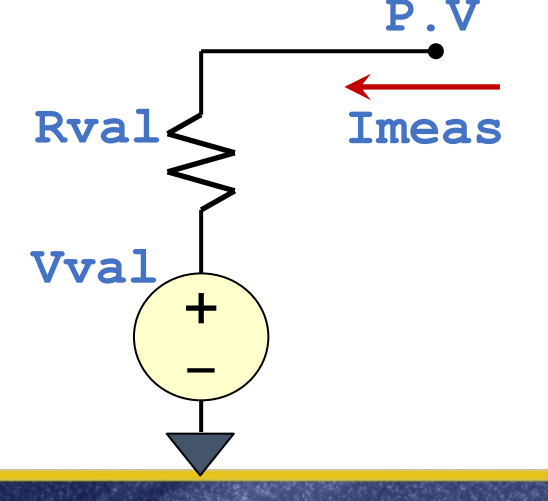

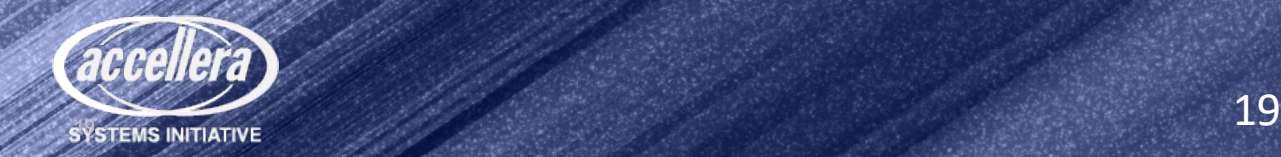

### Simple RC response using CapGeq model

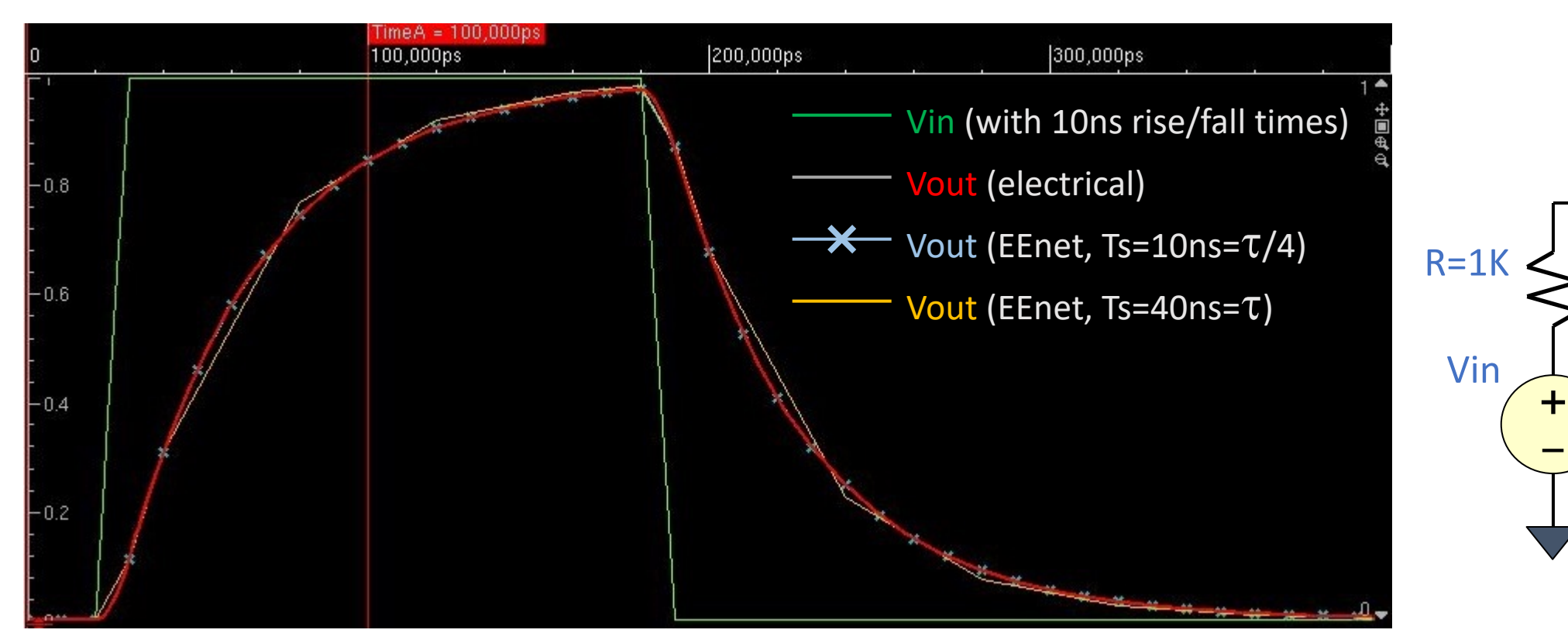

- Sample rate of  $T/4$  generates points typically within 0.1% of analog waveform
- Sample rate equal to  $\tau$  still has well-controlled error considering large step size

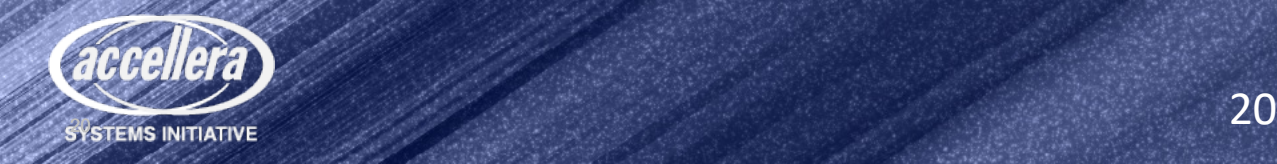

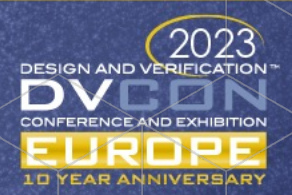

Vout

C=40pF

## I 2C example Using EEnet

```
import EE pkg::*; \frac{1}{2} // access the definitions in EE pkg
module i2c_target (
     inout EEnet SDL, // I2C SDA pin
     inout EEnet SDL // I2C SCL pin
   );
  assign SDA = '(Vval, 0.0, Rval); // drive voltage & resistance onto net
  assign SCL = '(Vval, 0.0, Rval); // drive voltage & resistance onto net
endmodule
```
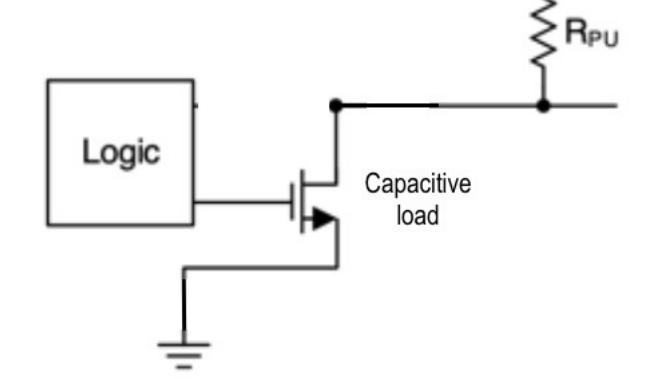

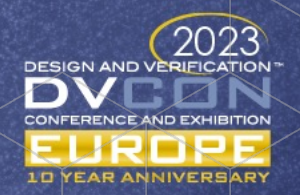

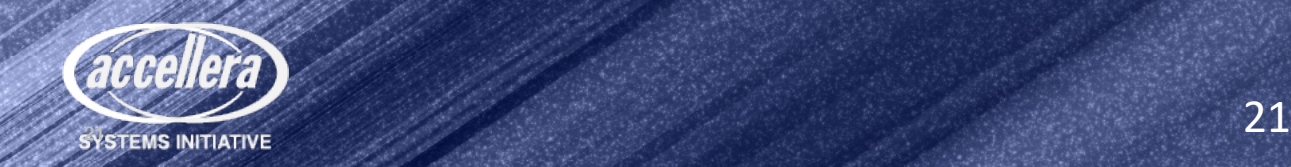

#### Why Do We Need UVM-MS for  $12C$ ?

• Cannot create analog behaviors from UVM class-based objects

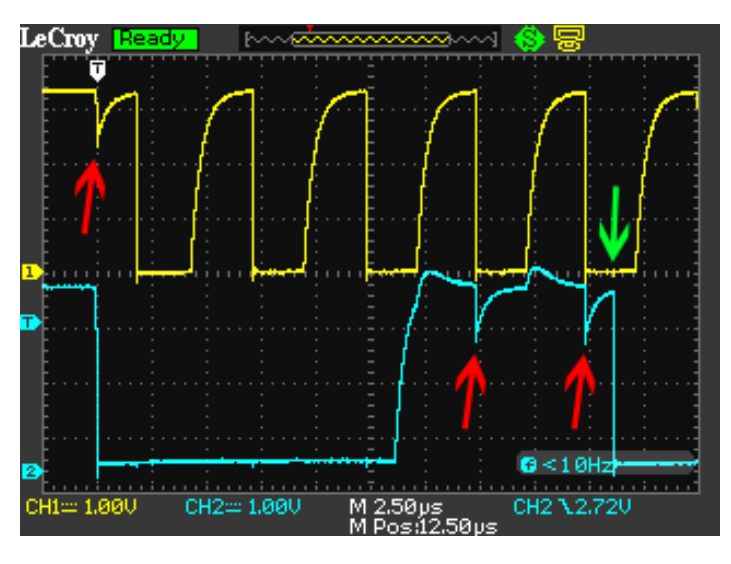

- Need mechanism to control analog parameters
	- Parameters not part of interface

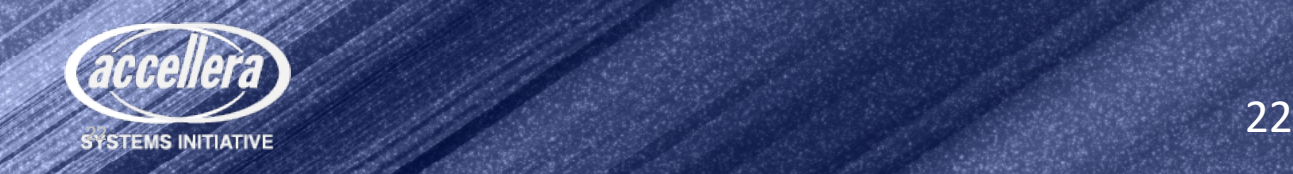

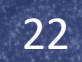

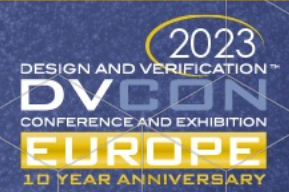

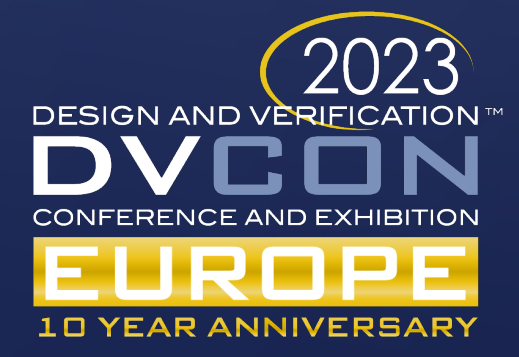

## Applying UVM-MS to EEnet Model

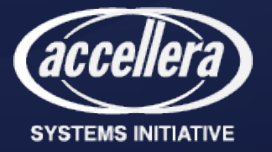

#### Overall UVM-MS Methodology

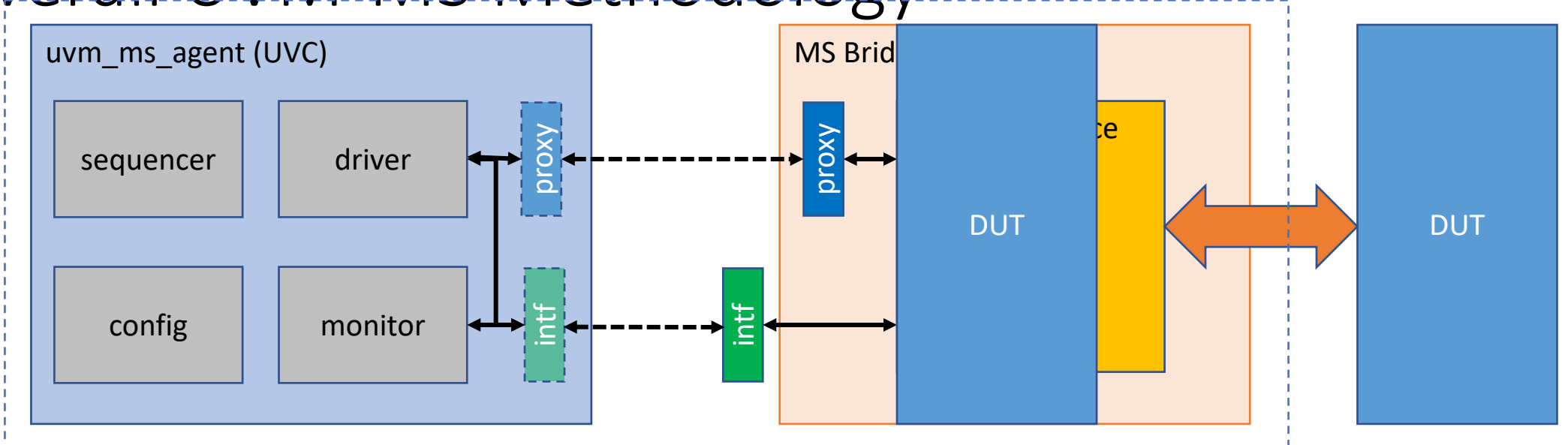

- MS Bridge is the proposed layer that sits between the UVC and the (A)MS DUT
- MS Bridge is a SV module that consists of a proxy API, SV interface, and an analog resource module
- The 'proxy' is an API that conveys analog attributes between the UVC and the MS Bridge
- The SV 'intf' passes digital/discrete signal values (logic, real, nettype/RNM) between UVC and MS Bridge
- The analog resource (SV, Verilog, or Verilog-AMS)

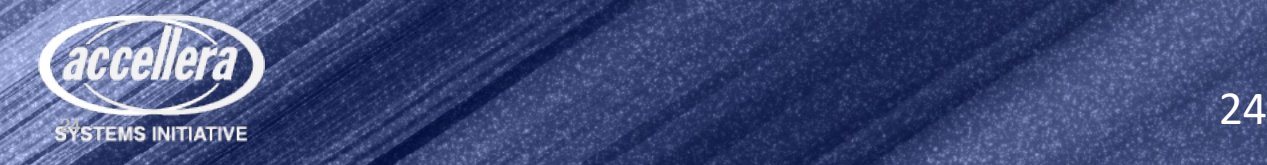

#### UVM-MS Analog Resource

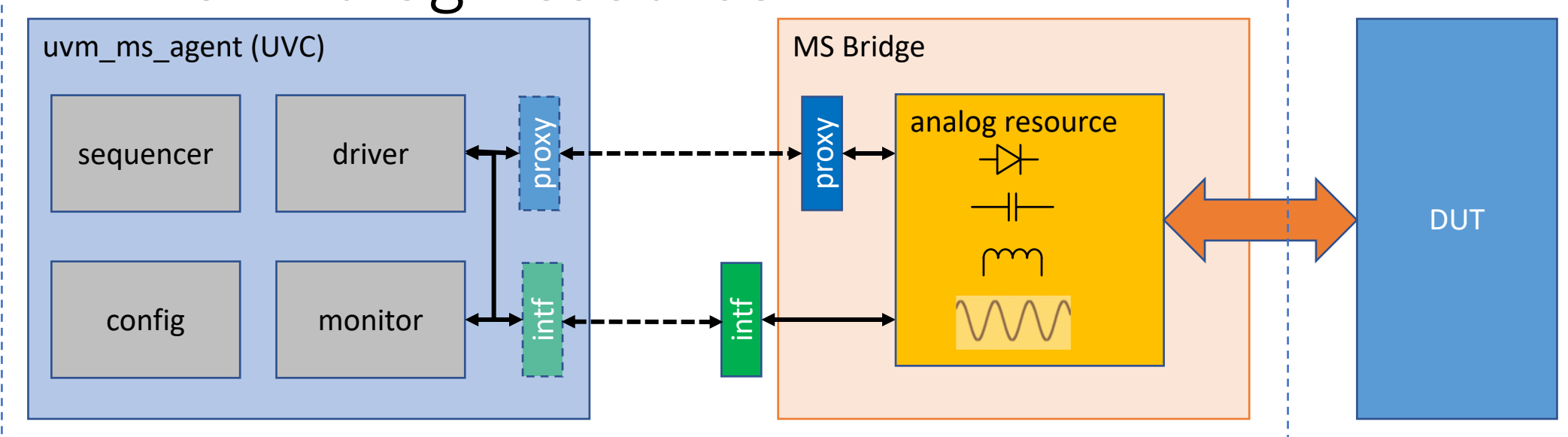

- MS testbench may require the behavior and presence of analog components that a typical UVM-RTL testbench could not include. These could be:
	- Capacitors, Resistors, Inductors, Diodes, current/voltage sources etc. Or a complex passive network for multiple DUT pins.
	- A piece of Verilog-AMS code
	- Such components will be used to model the analog behavior of PADs, lossy transmission lines,<br>loads/impedances, or any other voltage/current conditioning required to accurately model the signals connecting to the ports of DUT
	- Those components can be placed inside the analog resource to be controlled by proxy.

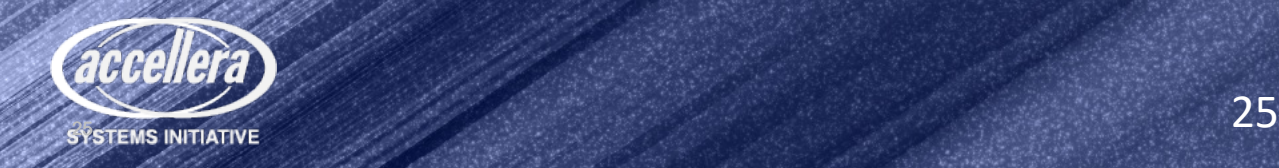

#### Proxy "Hook-Up"

#### UVC package class i2c bridge proxy extends uvm ms\_proxy; ... pure virtual function void set capitance(...); ... int delay; ... endclass ... osc bridge core  $#(...)$  core  $(...);$  // AMS model  $\leftarrow$ ... class proxy extends osc\_bridge\_proxy; ... function void set capitance(input real cap val);  $core-cap$  val = cap val; endfunction endclass proxy uvm ms  $prox_y$  = new(); ... always\_comb uvm ms proxy.delay = core.delay; ... endmodule Implement Proxy Template (API) Passes values to analog resource to "program" waveform Instance of analog resource Passes values to UVC component to "monitor" waveform

module osc\_bridge(...);

Proxy instance in MS Bridge module

#### UVM config setting

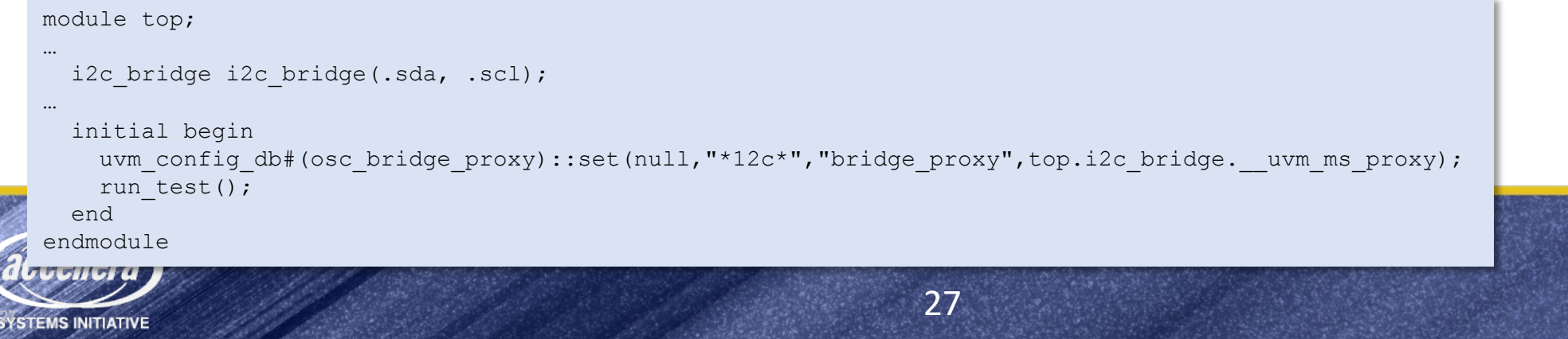

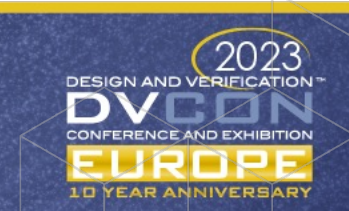

#### $Proxy \leftrightarrow$  Analog Resource

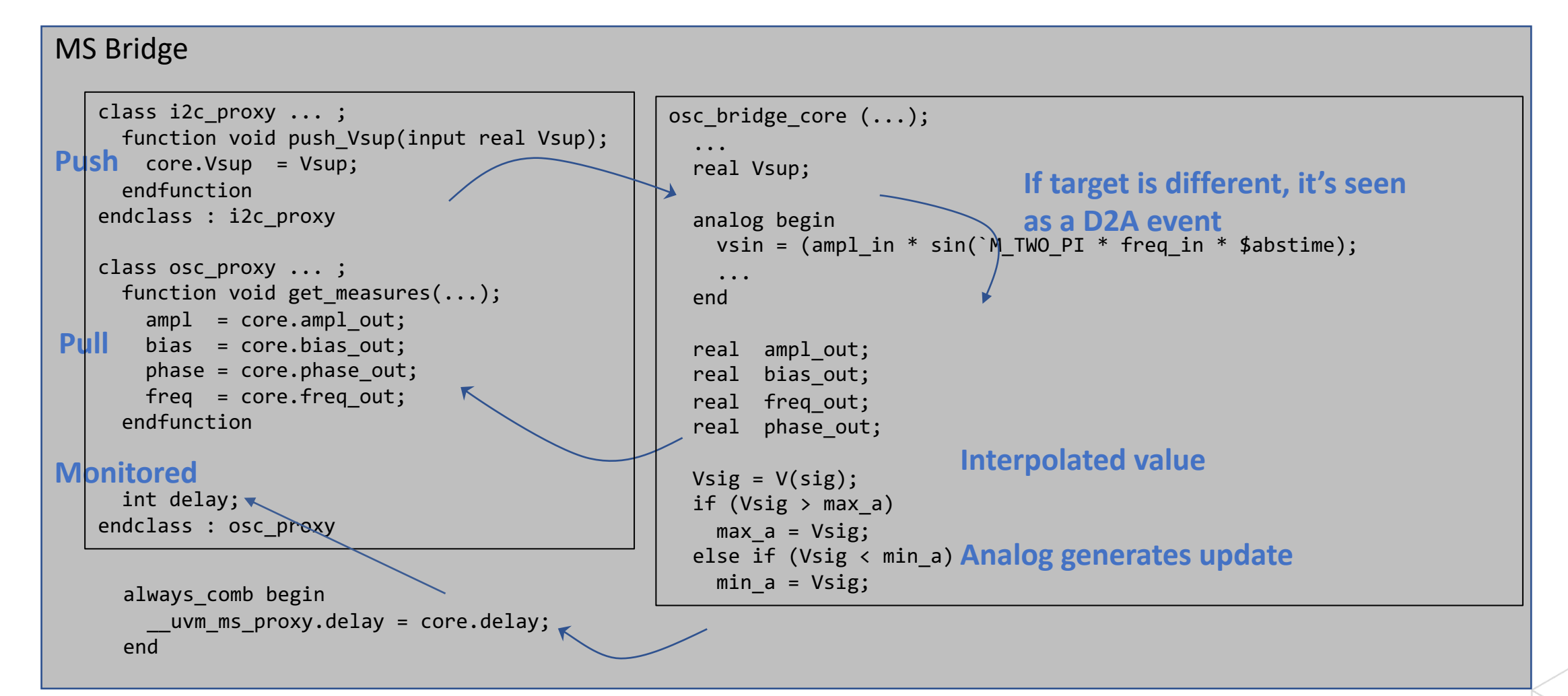

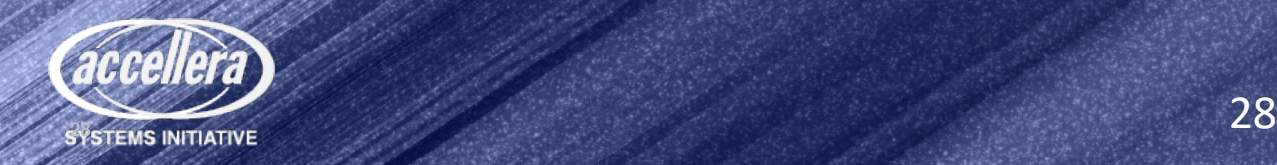

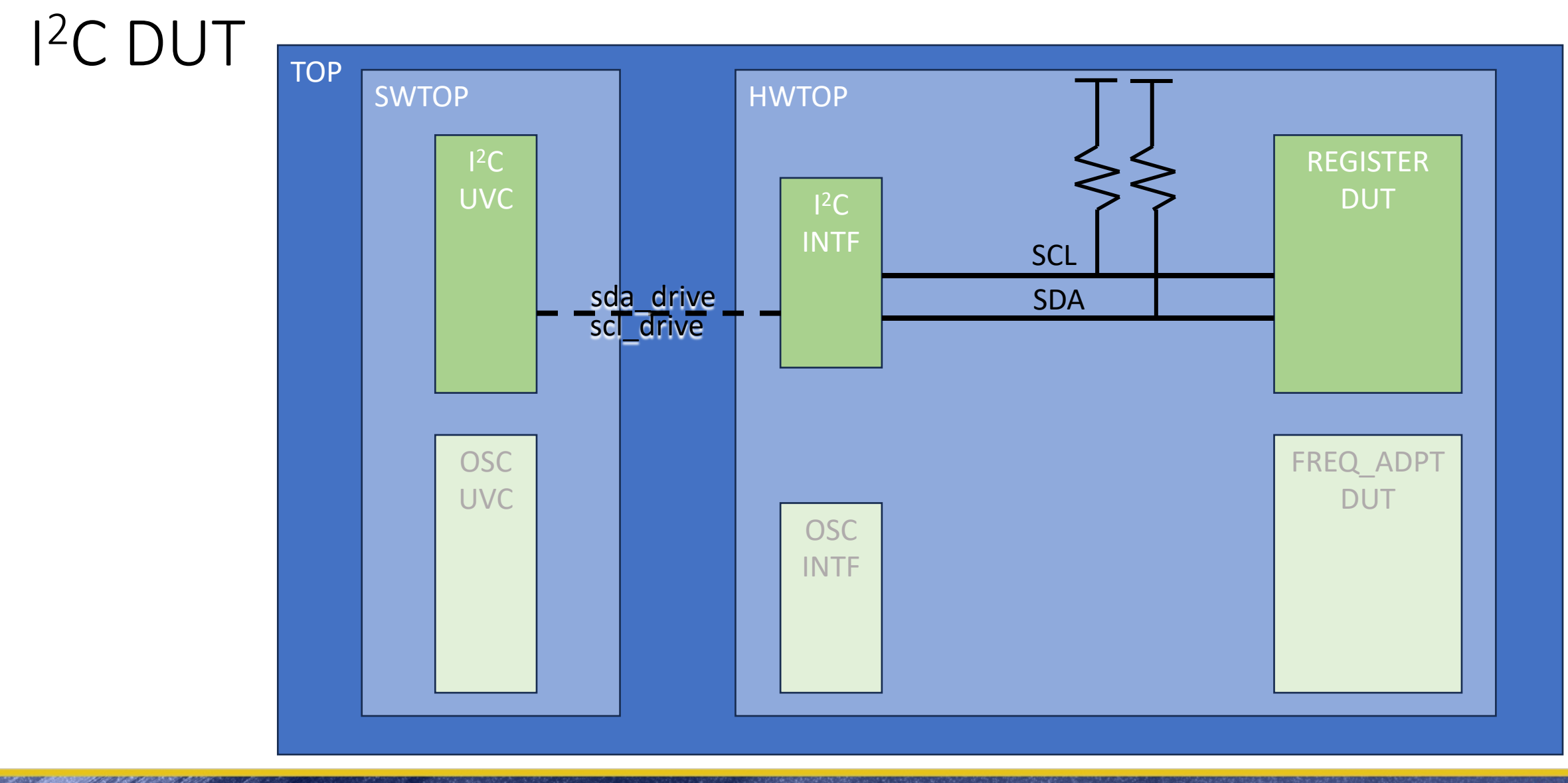

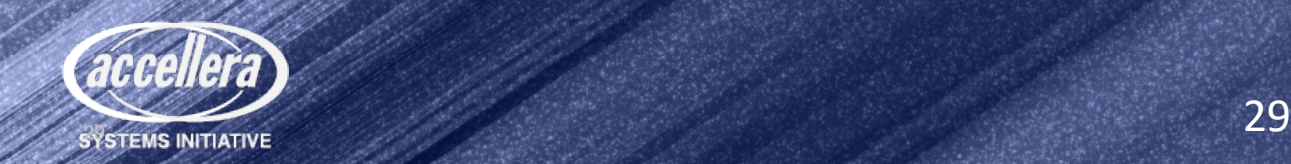

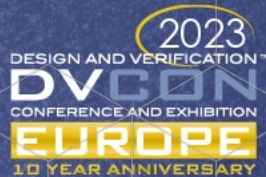

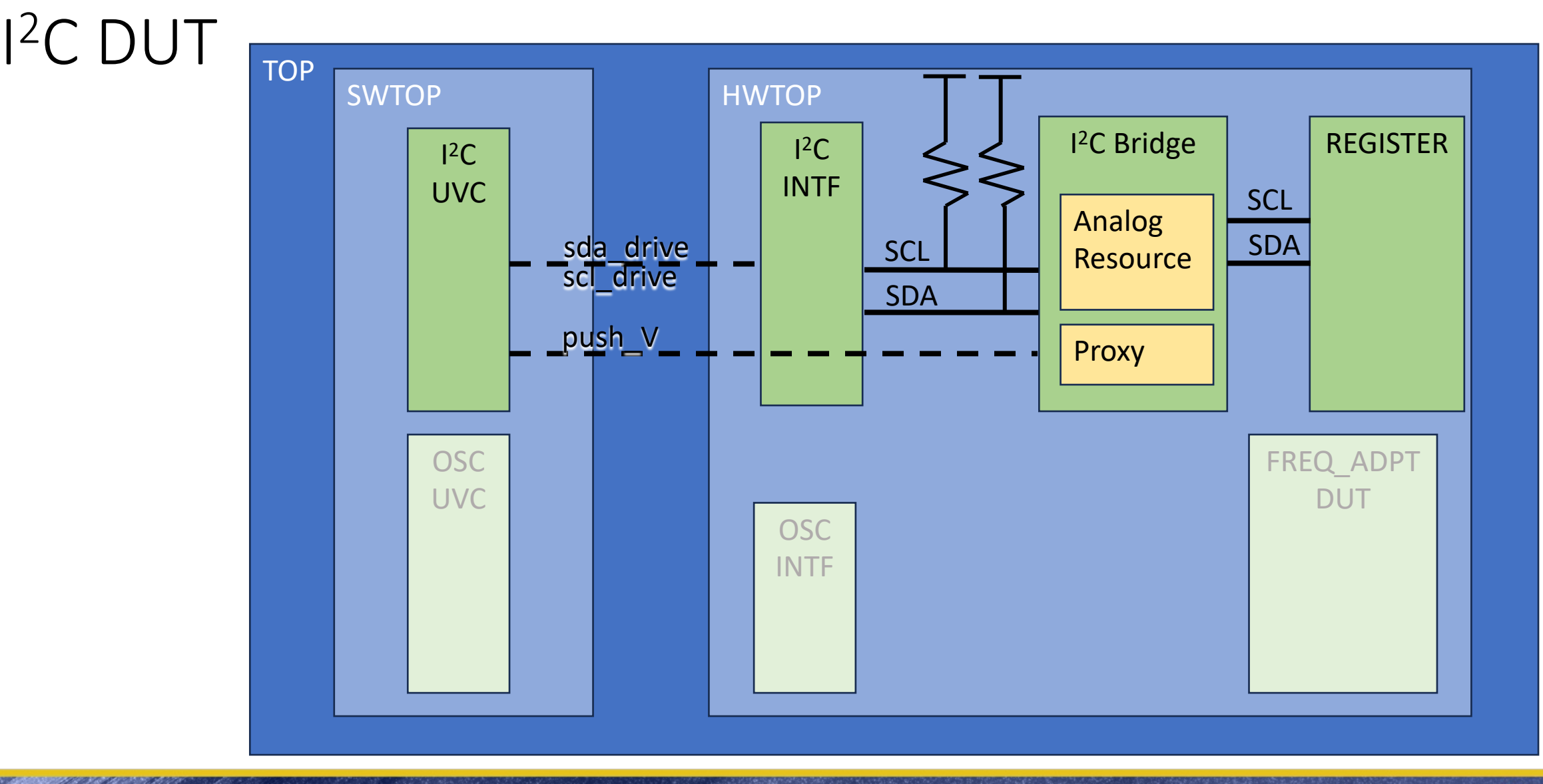

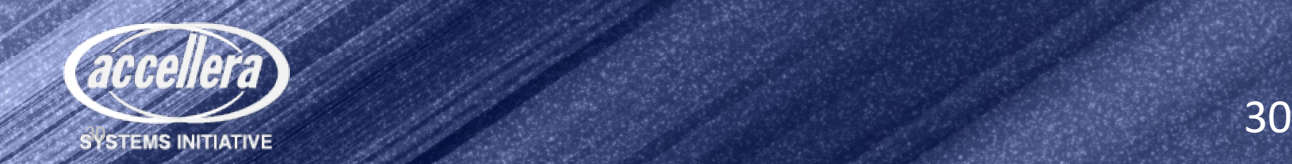

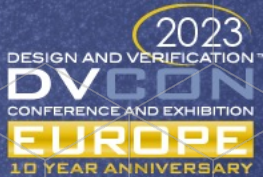

#### I 2C Waveforms

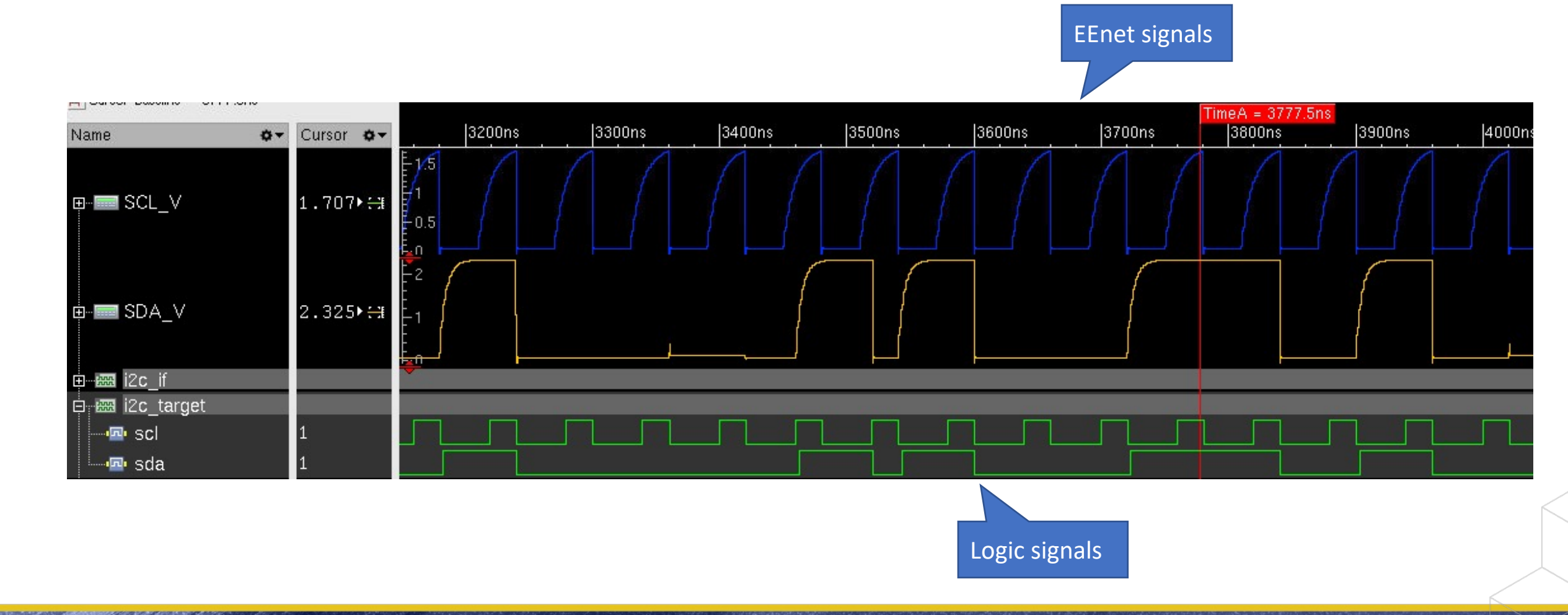

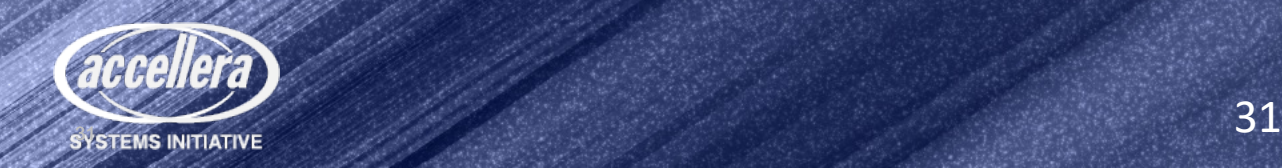

DESIGN AND VERIFICATION

**CONFERENCE AND EXHIBITION** 

**10 YEAR ANNIVERSARY** 

**CO** 

#### Freq Adapter Waveforms

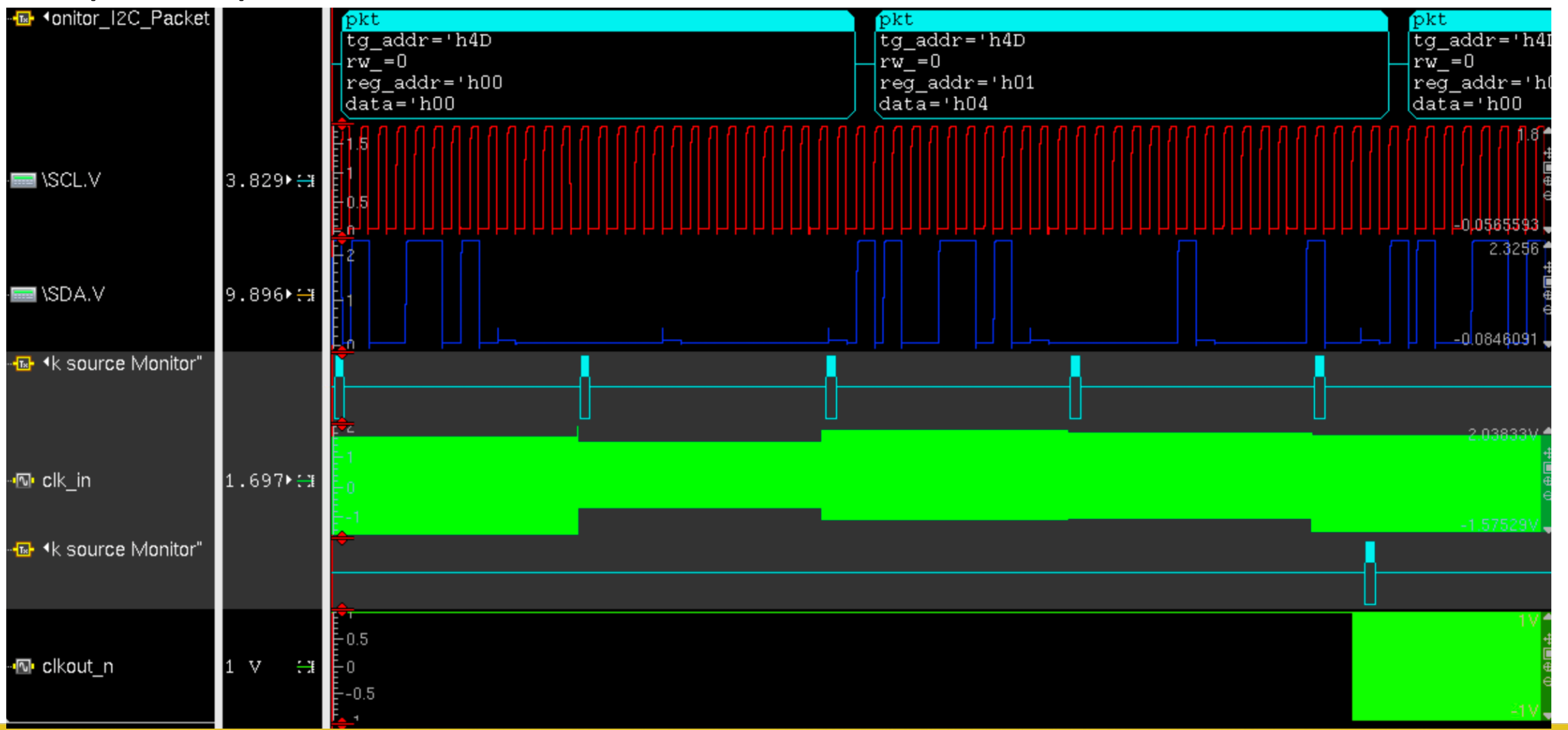

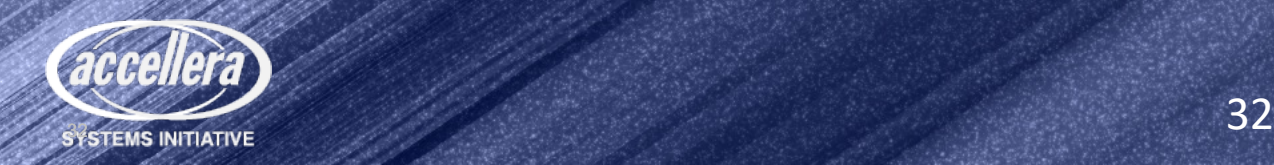

DESIGN AND VERIFICATION

**CONFERENCE AND EXHIBITION** 

**10 YEAR ANNIVERSARY** 

## Model of Frequency Adapter Ports in SV

```
module freq_adapter (
   output logic CLKOUT_P,CLKOUT_N; // differential output
  input logic CLK IN; \frac{1}{2} // clock input
  input logic sdl, sda; // I2C interface
  input logic [7:0] pw adj, [1:0] sr adj, ampl adj;
);
```
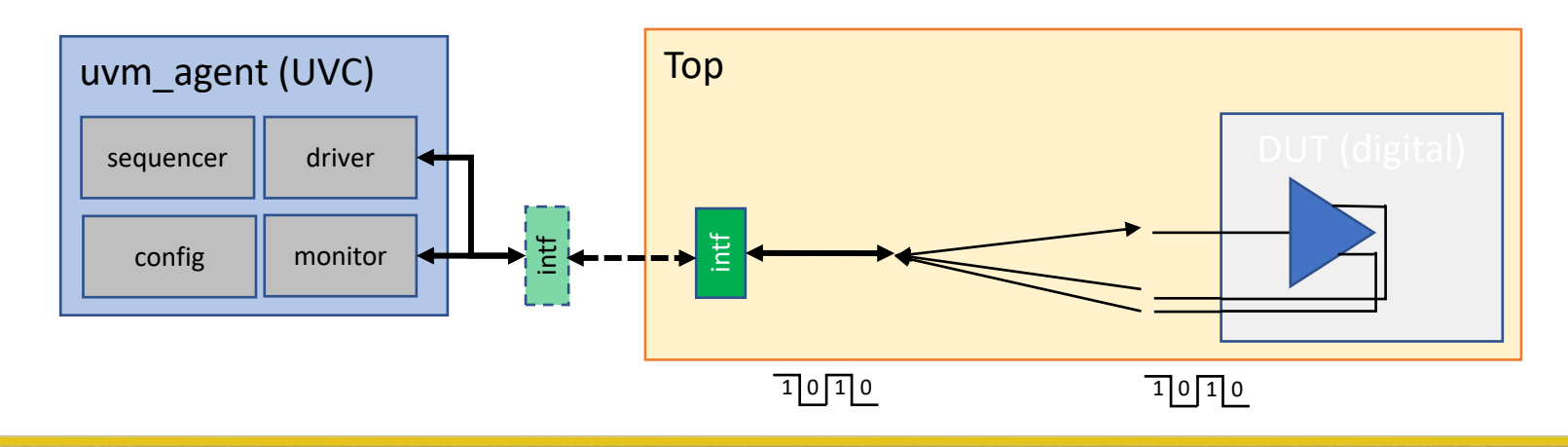

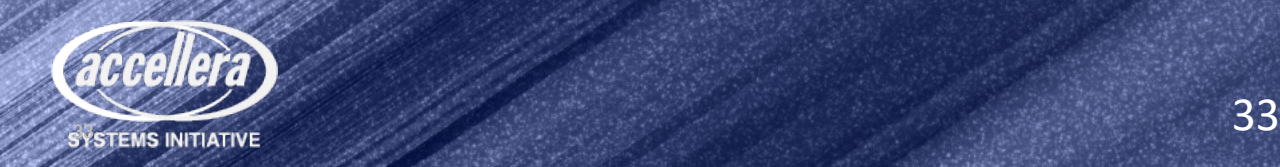

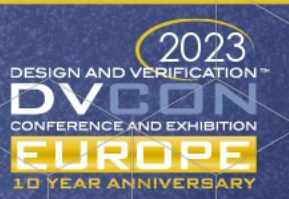

## Model of Frequency Adapter Ports in SV RNM

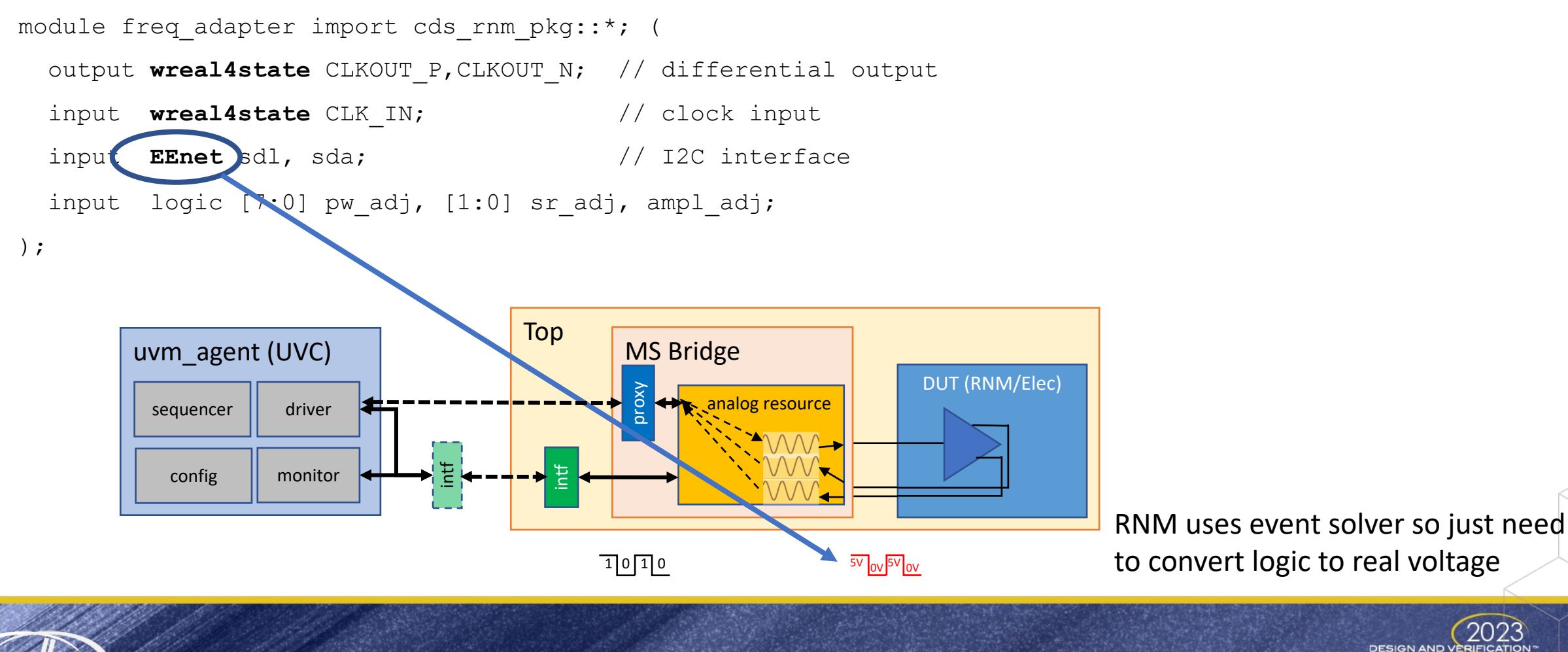

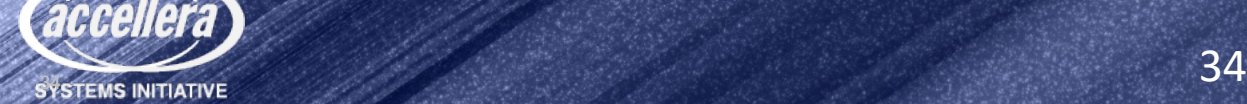

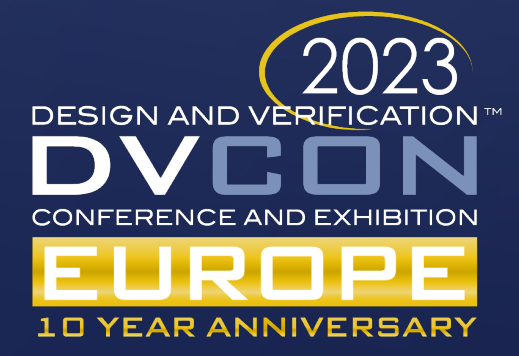

## Example Walkthrough

UVM digital to UVM-MS

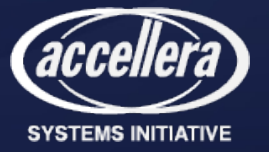

#### Steps to Create a UVM-MS UVC

- Create Bridge module
	- Contains Analog Resource and Proxy
- Extend classes for Driver
	- Use set\_type\_override\_by\_type to use extended classes

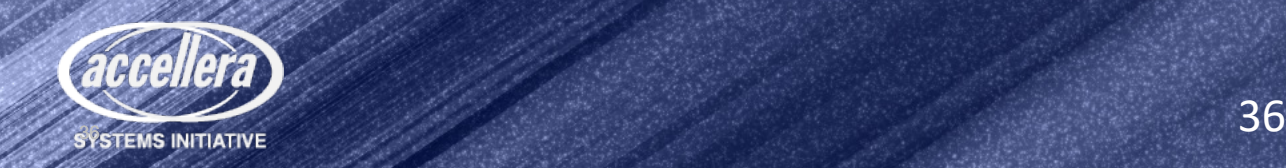

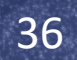

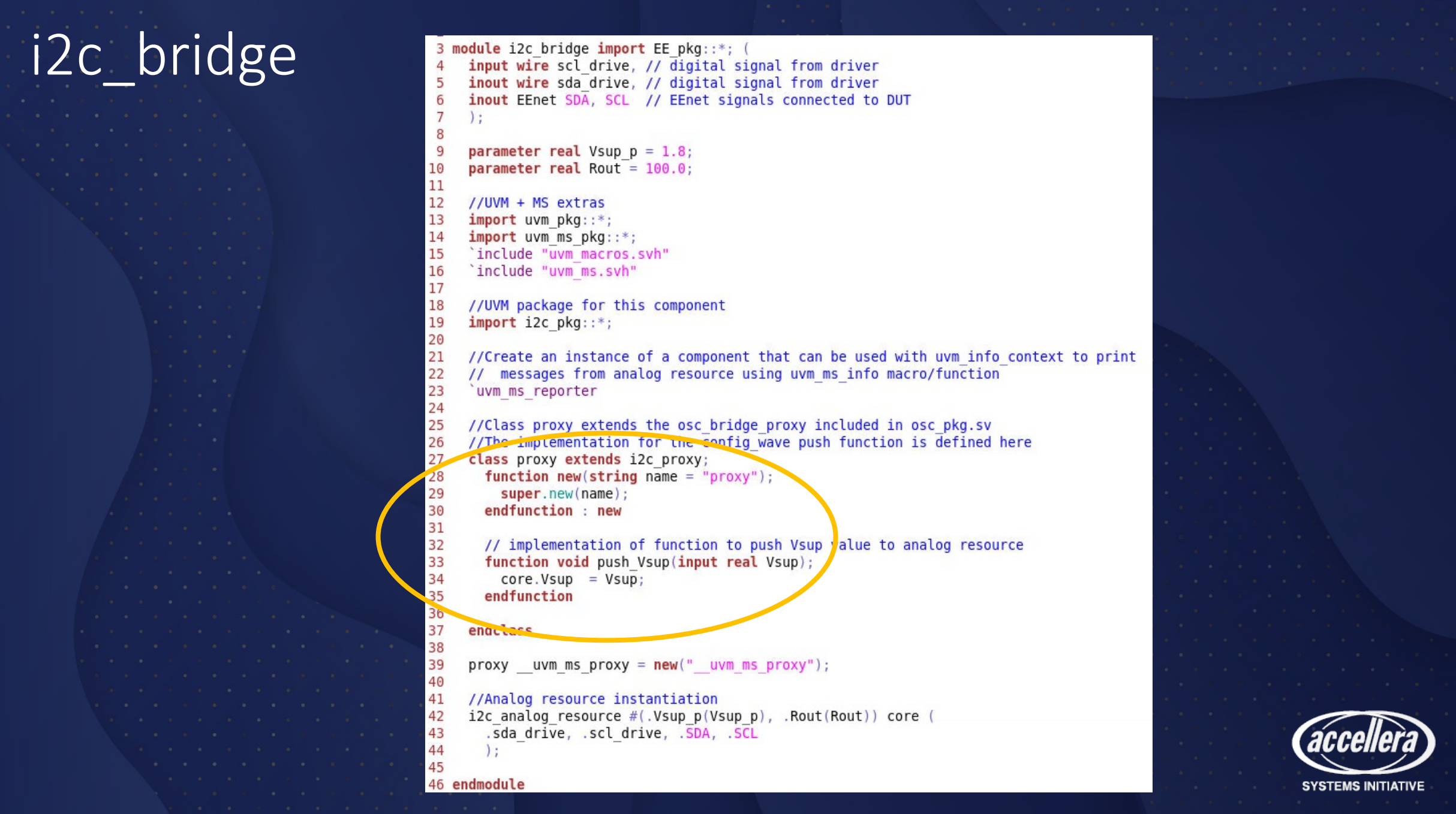

i2c driver  $\rightarrow$  i2c ms driver **UVM UVM-MS** $\overline{2}$ 'uvm component utils(i2c ms driver) 3 'uvm component utils(i2c driver)  $\overline{4}$ virtual interface i2c if vif; virtual interface i2c if vif; i2c proxy base i2c proxy p; 6  $\overline{7}$ real  $Vsup = 1.8$ ; real  $Vsup = 1.8$ ; 8 function new (string name = "i2c driver", uvm component parent); 9 function new (string name =  $"$ i2c ms driver", uvm component parent); super.new(name, parent); 10 endfunction super.new(name, parent); endfunction **12 13** virtual task run phase(uvm phase phase); virtual task run phase(uvm phase phase); forever begin 14 i2c proxy p.push Vsup(Vsup); **15** seq item port.get next item(req); **16** 'uvm info(get type name(), \$sformatf("Sending Packet :\n%s", re forever begin void'(begin tr(req, "Input I2C Packet")); seq item port.get next item(req); **18** vif.send to dut(.regAddr(req.reg addr), 'uvm info(get type name(), \$sformatf("Sending Packet :\n%s", req.sprint()), UVM LOW) **19** .data(reg.data), void'(begin tr(req, "Input I2C Packet")); 20  $.id(req.tg addr)$ , vif.send to dut(.regAddr(req.req addr), 21 .rw  $(\text{req.rw})$ ;  $data(\text{req.data})$ , 22  $end tr(rea)$ :  $.id(req.tq addr)$ , 23 'uvm info(get type name(), "Packet sent", UVM DEBUG)  $.rw (req.rw)$ : 24 seq item port.item done();  $end tr(rea)$ : 25 'uvm info(get type name(), "Packet sent", UVM DEBUG) end 26 endtask seq item port.item done(); end function void connect phase (uvm phase phase); 28 endtask 29 if (!uvm config db#(virtual i2c if)::get(this, "", "vif", vif)) 'uvm error("NOVIF", {"vif not set for: ", get full name(),".vi 30 function void connect phase (uvm phase phase); 31 endfunction If (:uvm config db#(virtual i2c if)::get(this, "", "vif", vif)) 32 'uvm error("NOVIF", {"vif not set for: ", get full name(),".vif"}) 33 function void start of simulation phase(uvm phase phase); if (!uvm config db#(i2c proxy base)::get(this, "", "i2c proxy p", i2c proxy p)) vm\_info(get\_type\_name(),"Call\_i2c\_driver",UVM\_HIGH);<br>endfunction endfunction endfunction endfunction 34 35 36 endclass

5

11

17

27

#### $freq\_adpt\_tb \rightarrow freq\_adpt\_ms\_tb$

 $\overline{2}$  $c1$  $\overline{3}$ 

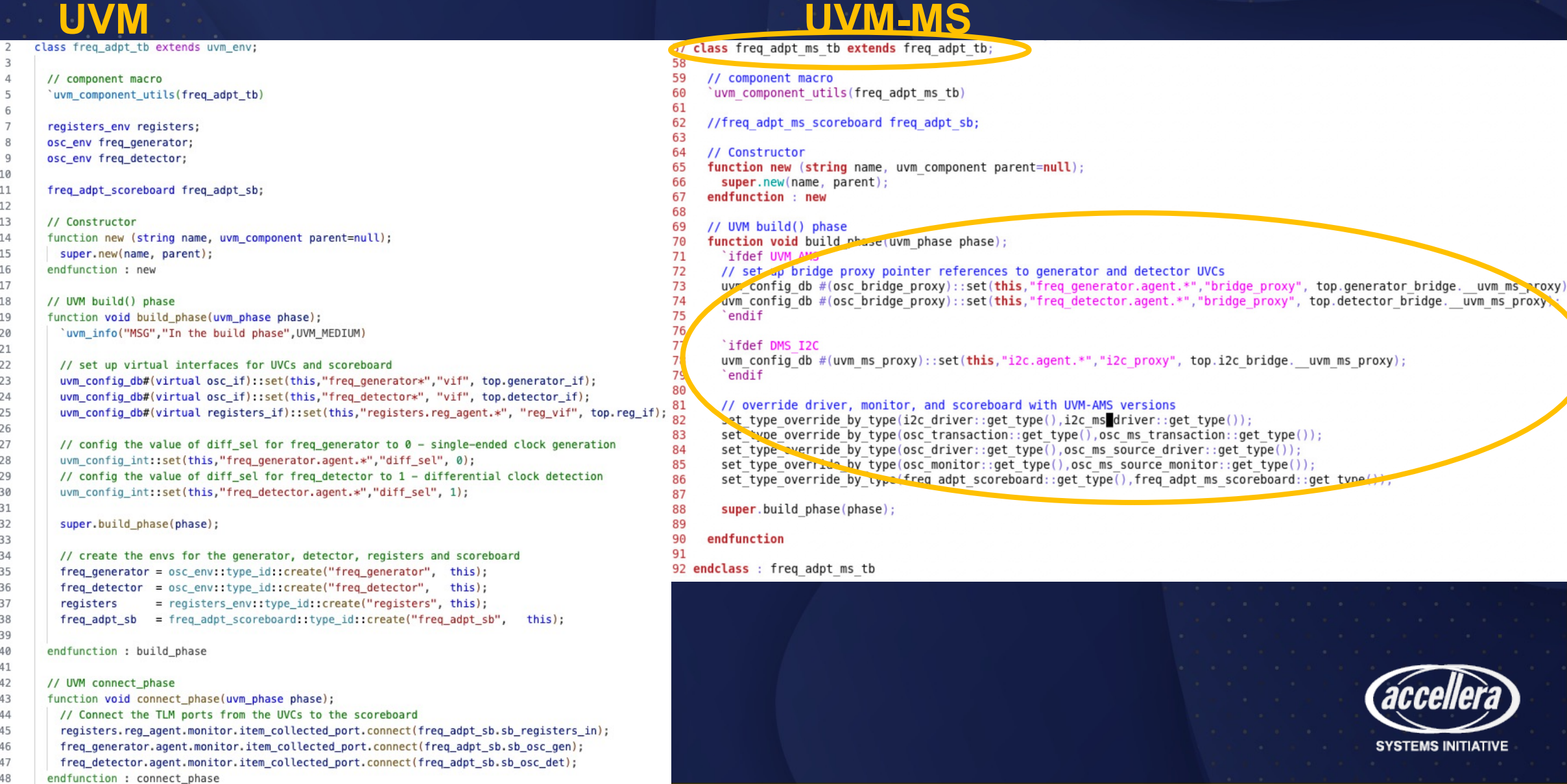

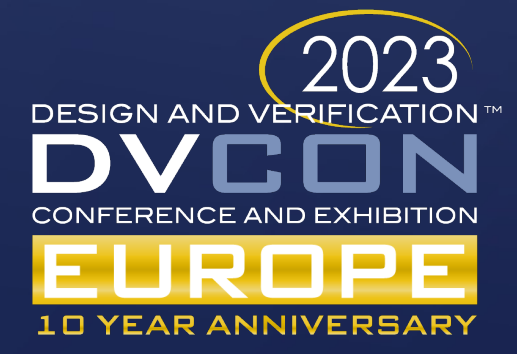

## Demo

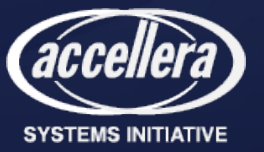

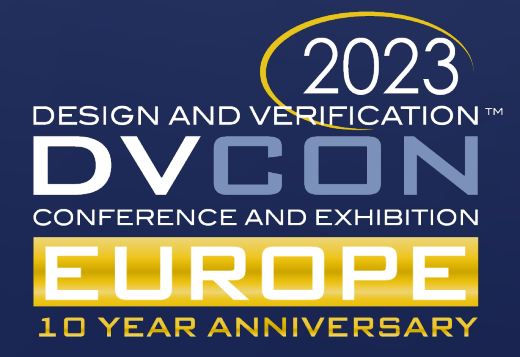

# UVM Messaging

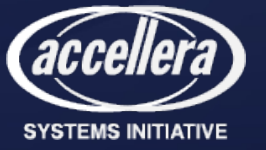

### Messages for Debug and Error Reporting

- Debugging activity inside a large environment with many UVCs is critical
- Need to report:
	- Errors
	- Debug
	- Progress
- Messages need to be categorized via severity:
	- Fatal, Error, Warning, Info
- Need to link actions with messages
	- Stop simulation on fatal or after four errors
	- Summarize number of messages reported
- Need a different mechanism than simulator messages to avoid filtering effects

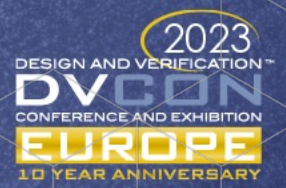

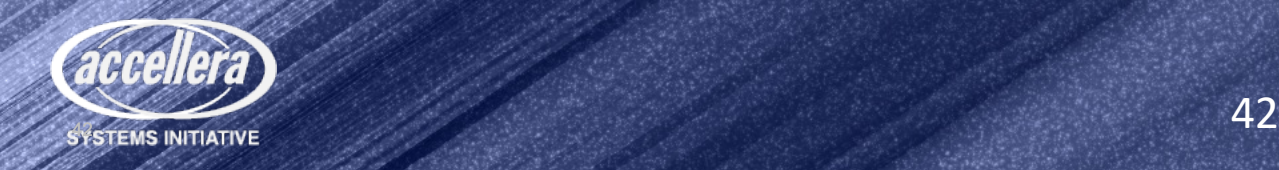

#### UVM Messaging System

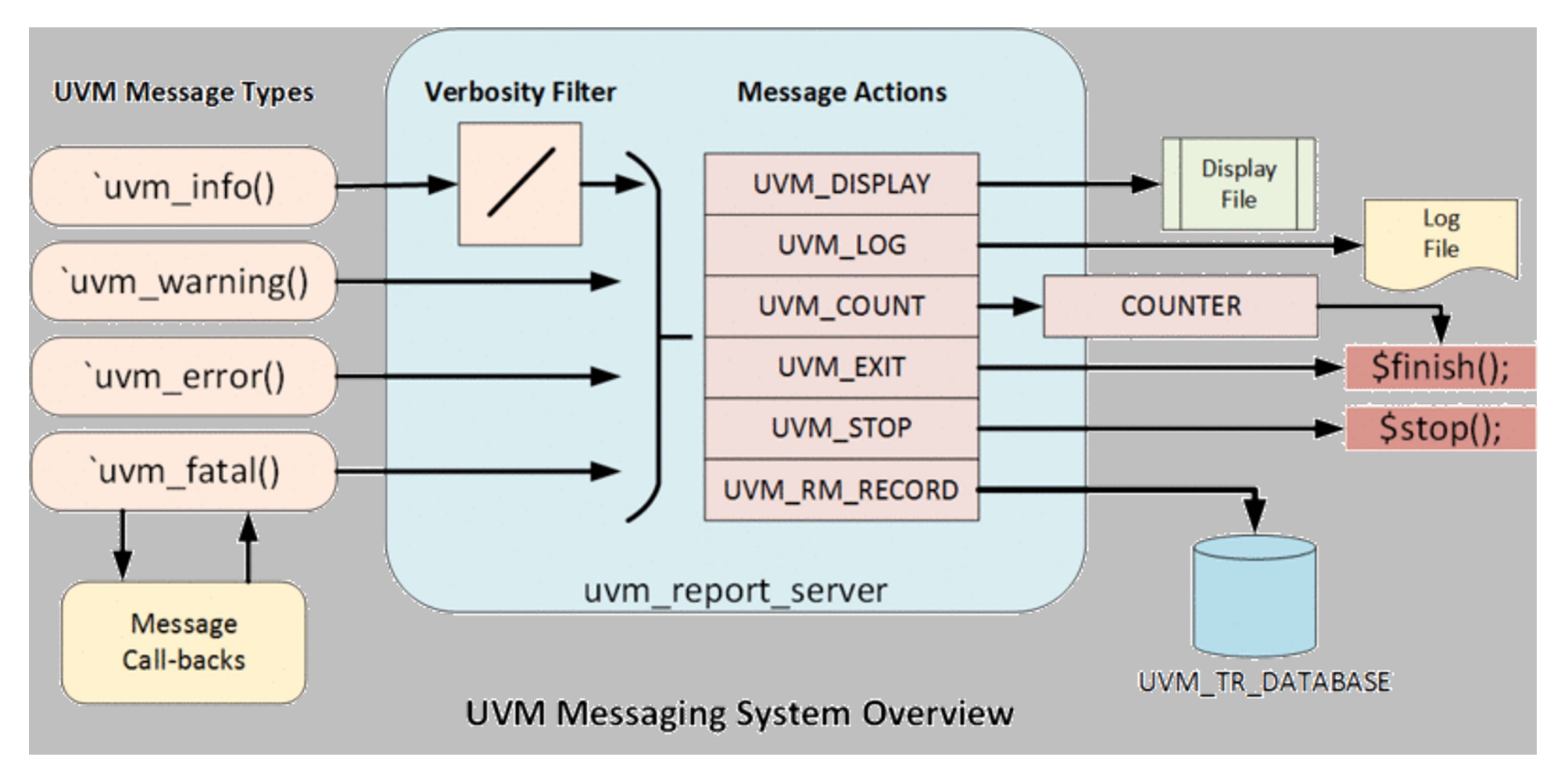

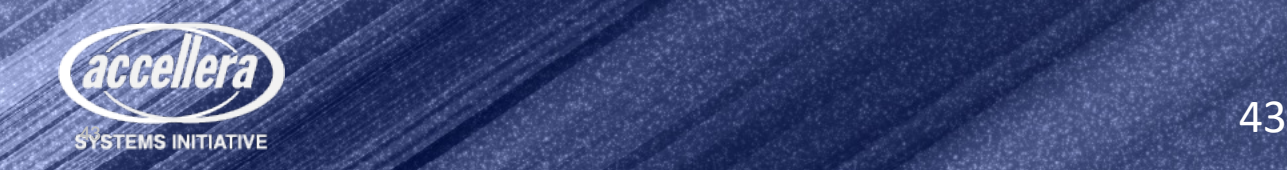

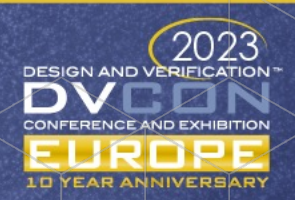

#### UVM Messaging from Analog Resource

- UVM Reporting macros not supported in Verilog-AMS modules
	- Take advantage of up-scoping to access SV bridge
- `include "uvm ms.vamsh" in Verilog-AMS analog resource or `include "uvm ms.vdmsh" in SystemVerilog analog resource
	- localparams to define UVM Verbosity levels as integers to match UVM enum
	- Macros to wrap the uvm  $ms$   $*$  reporting function calls defined in uvm\_ms.svh
- `include "uvm ms.svh" in MS Bridge (SV)
	- Definitions of the functions called by analog resource
	- Provides macros for `uvm ms [info|warning|error|fatal](...)
	- Utilizes the  $"$  and  $w$  ms  $prox(y'$  declaration as the originating path for analog resource UVM messages

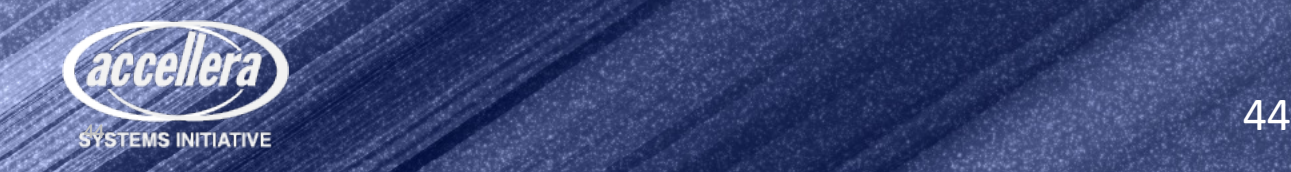

#### UVM Messaging Example for Verilog-AMS Resource

- Use analog domain to detect the issue and toggle a flag
- Flag is detected by absdelta to then report the message via the digital engine
- Example

```
analog begin
  if((I_PLUS > 1.0) && !I_ thr_triggered) I_ thr_triggered = 1;
  else if(I PLUS < 0.9) I thr triggered = 0;
end 
//Convert the detection in the analog block to a UVM report. 
string message;
always@(absdelta(I thr triggered,1,0,0,1)) begin
  $sformat(message, "The Current is above the thresholds @ %e", I PLUS);
  if(I thr triggered) `uvm ms error(P TYPE, message)
end
```
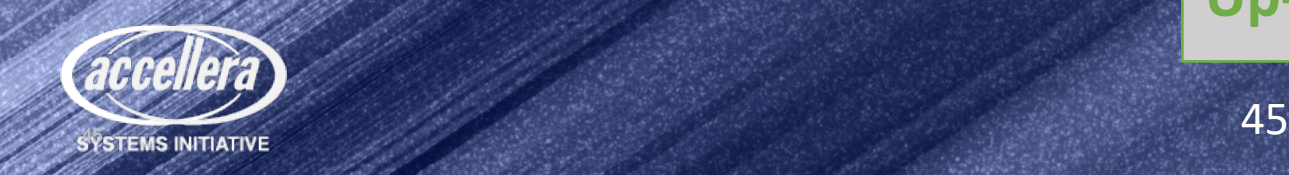

**Up-scope function call**

#### UVM Message – Analog block

"uvm\_ms.svh" **osc\_core.vams osc\_bridge.sv** UVM\_INFO ../uvc\_lib/osc/vams/osc\_bridge\_core.vams(98) @ 52001.098068ns: top.detector\_bridge [FREQ\_UPDATE] The Current is above the threshold @ 1.178812e+00A " $U$ uvm  $M$ ms.vamsh" uvm\_ms\_info function is found via up-scope and executed from SV bridge `define uvm ms info(id,message,uvm verbosity) \ uvm ms info(id,message,uvm verbosity, \$sformatf("%m"), `\_FILE , `\_LINE ); `include "uvm\_ms.vamsh" `uvm ms info("FREQ UPDATE",\$sformatf("freq=%e Hz period=%e ns", freq in, out period),\ UVM\_MEDIUM) function void uvm ms info(id,message,uvm verbosity,uvm path, FILE , LINE uvm component CTXT; CTXT $\frac{1}{2}$ uvm ms get bridge path(uvm path); // get path to  $\sqrt{v}$ wm component in top.bridge CTXT.wm\_report\_info(id,message,uvm\_verbosity'(verbosity\_level),file,line); endfunction: uvm info include "uvm ms.svh" `uvm ms reporter  $\hskip1cm \mbox{1}$  instantiates uvm ms reporter component to be used with messaging

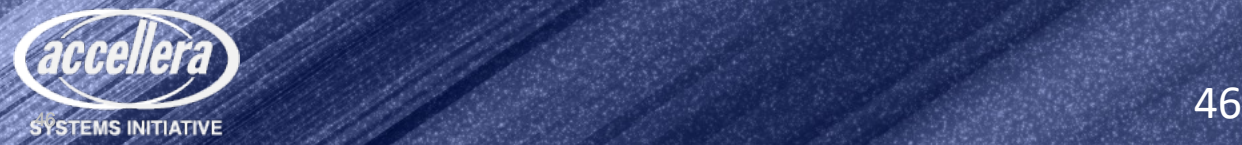

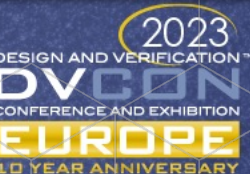

#### Conclusion

- There is a need for more advanced, standard methodologies for scalable, reusable and metric-driven mixed-signal (AMS/DMS) verification
- The UVM-AMS WG proposal addresses the gaps in current verification methodology standards
- Extend UVM class-based approach to seamlessly support the modulebased approach (MS Bridge) needed for mixed-signal verification
	- Targeting analog/mixed-signal contents (RNM, electrical/SPICE)
	- Application and extension of existing UVM concepts and components
		- Sequencer, Driver, Monitor
		- MS Bridge / Analog resources
		- UVM Messaging System

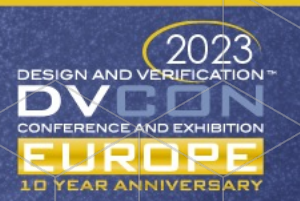

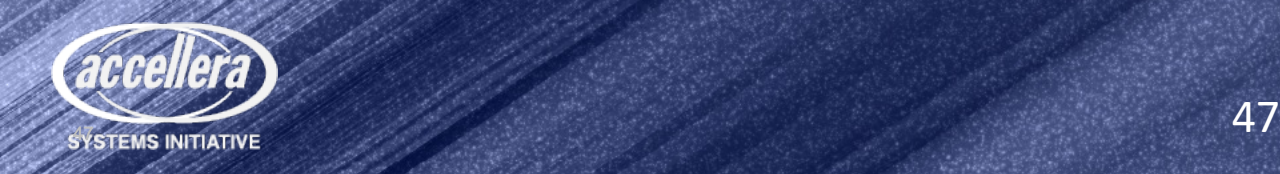

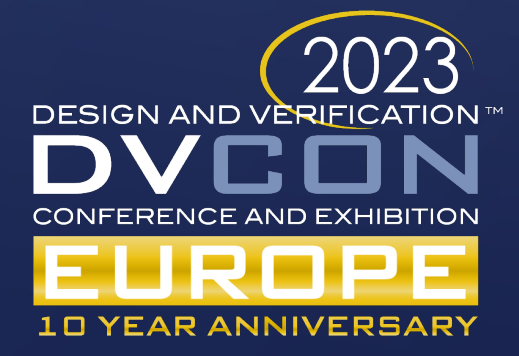

## Questions?

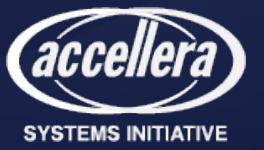